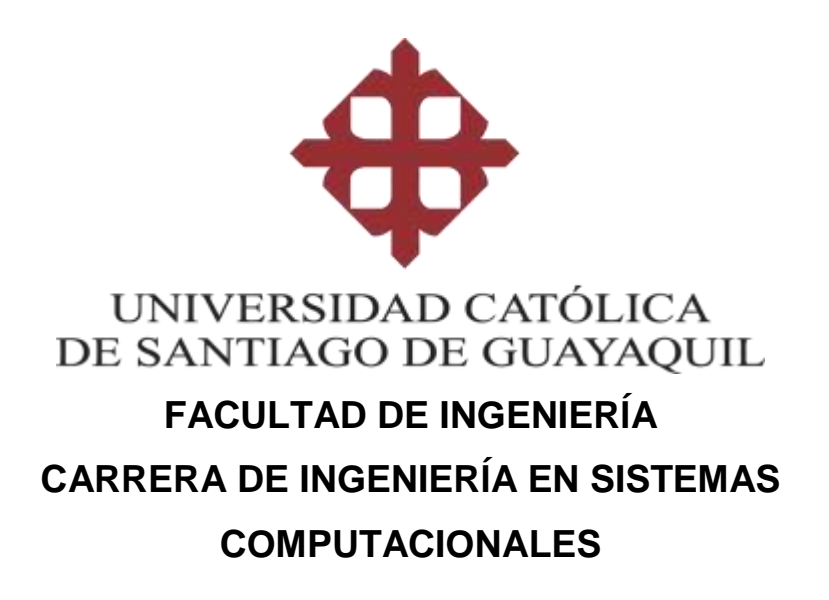

### **TEMA:**

**Desarrollo e implementación de un aplicativo web para el control de insumos del Laboratorio IoT de la Facultad de Ingeniería de la Universidad Católica Santiago de Guayaquil.** 

**AUTORA:**

**Ramos Cevallos, Iliana Tayri**

**Componente Práctico del Examen Complexivo previo a la obtención del título de: INGENIERA EN SISTEMAS COMPUTACIONES**

**TUTOR:**

**Ing. Manrique Manrique, Luis Alfredo, Msg.**

**Guayaquil, Ecuador 26 de agosto del 2019**

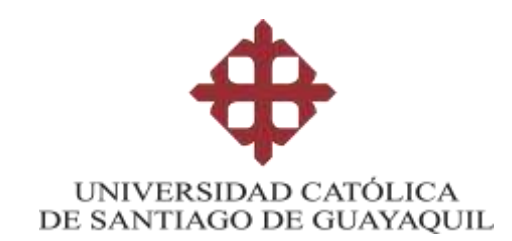

## **FACULTAD DE INGENIERÍA CARRERA DE INGENIERÍA EN SISTEMAS COMPUTACIONALES**

### **CERTIFICACIÓN**

Certificamos que el presente trabajo de titulación **Desarrollo e implementación de un aplicativo web para el control de insumos del Laboratorio IoT de la Facultad de Ingeniería de la Universidad Católica Santiago de Guayaquil**, fue realizado en su totalidad por **Ramos Cevallos, Iliana Tayri**, como requerimiento para la obtención del título de **Ingeniera en Sistemas Computacionales.**

**TUTOF** 

Ing. Manrique Manrique, Luis Alfredo, Msg.

DIRECTORA DE LA CARRERA

Ing. Ana Isabel Camacho Coronel, Mgs

Guayaquil, 10 de septiembre del 2019

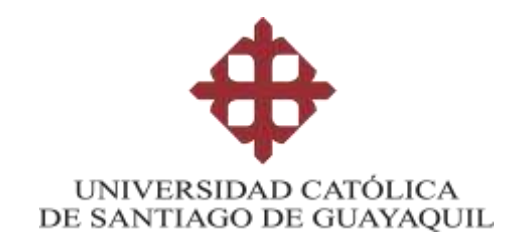

## **FACULTAD DE INGENIERÍA CARRERA DE INGENIERÍA EN SISTEMAS COMPUTACIONALES**

### **DECLARACIÓN DE RESPONSABILIDAD**

Yo, **Ramos Cevallos, Iliana Tayri**

**DECLARO QUE:**

El Trabajo de Titulación: **Desarrollo e implementación de un aplicativo web para el control de insumos del Laboratorio IoT de la Facultad de Ingeniería de la Universidad Católica Santiago de Guayaquil,** previo a la obtención del título de **Ingeniera en Sistemas Computacionales,** ha sido desarrollado respetando derechos intelectuales de terceros conforme las citas que constan en el documento, cuyas fuentes se incorporan en las referencias o bibliografías. Consecuentemente este trabajo es de mi total autoría.

En virtud de esta declaración, me responsabilizo del contenido, veracidad y alcance del Trabajo de Titulación referido.

Guayaquil, 10 de septiembre del 2019

**LA AUTORA**

Ramos Cevallos, Iliana Tayri

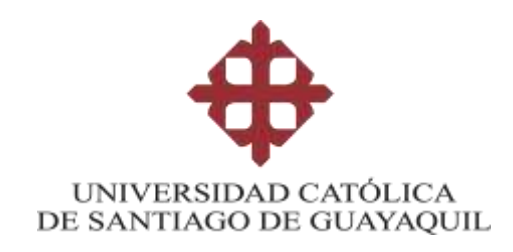

## **FACULTAD DE INGENIERÍA CARRERA DE INGENIERÍA EN SISTEMAS COMPUTACIONALES**

### **AUTORIZACIÓN**

### Yo, **Ramos Cevallos, Iliana Tayri**

Autorizo a la Universidad Católica de Santiago de Guayaquil a la **publicación** en la biblioteca de la institución del Trabajo de Titulación: **Desarrollo e implementación de un aplicativo web para el control de insumos del Laboratorio IoT de la Facultad de Ingeniería de la Universidad Católica Santiago de Guayaquil**, cuyo contenido, ideas y criterios son de mi exclusiva responsabilidad y total autoría.

Guayaquil, 10 de septiembre del 2019

**LA AUTORA**

Ramos Cevallos, Iliana Tayri

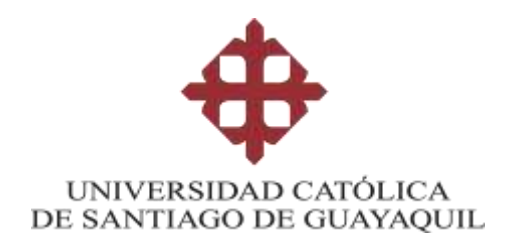

### **FACULTAD DE INGENIERÍA**

# **CARRERA DE INGENIERÍA EN SISTEMAS**

### **COMPUTACIONALES**

### **REPORTE DE URKUND**

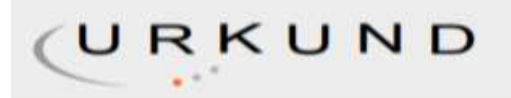

### **Urkund Analysis Result**

**Analysed Document:** Submitted: **Submitted By:** Significance:

TT Iliana Ramos.docx (D55248529) 03/09/2019 23:12:00 Imanriquem@hotmail.com O %

Sources included in the report:

Instances where selected sources appear:

 $\circ$ 

Fecha de elaboración: **3 de septiembre de 2019**

Firma:

Ing. Luis A. Manrique Manrique, Mgs. Tutor de Trabajo de Titulación Carrera de Sistemas Computacionales

#### **AGRADECIMIENTO**

*Agradezco a mis padres por ser mi guía, estar siempre presente, brindarme su apoyo incondicionalmente e incentivarme a seguir adelante.*

*A mis compañeros que se convirtieron en grandes amigos por hacer de estos años de estudio los más divertidos.*

*A mi tutor Ing. Luis Manrique por su gran ayuda durante este proceso.*

**Iliana Ramos Cevallos**

#### **DEDICATORIA**

*Les dedico a mis padres Wilson Ramos y Cristina Cevallos por siempre creer en mí y no soltarme nunca la mano en los momentos difíciles de este proceso.*

*A mis hermanos Omar, Mariuxi y Nelia por siempre estar ahí cuando más los necesito.*

*A mis sobrinos Ariel, Joel, Tamara, David y Camilo que son el mejor regalo que mis hermanos me han podido dar.*

*A la mejor de las amigas, Ericka Rodríguez por estar incondicionalmente conmigo en todo momento y tener las palabras justas, por siempre decirme que si podía cuando yo creía que no.*

**Iliana Ramos Cevallos**

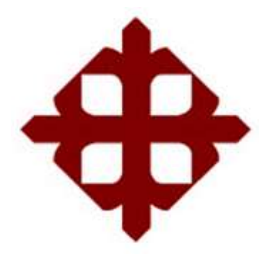

## **UNIVERSIDAD CATÓLICA DE SANTIAGO DE GUAYAQUIL FACULTAD DE INGENIERÍA CARRERA DE INGENIERÍA EN SISTEMAS COMPUTACIONALES**

**TRIBUNAL DE SUSTENTACIÓN** 

Ing. Edison Jose Toala Quimi, Msq. COORDINADOR DEL ÁREA

Ing. Jorge Salvador Pesantes Mendez, Msg. DOCENTE DE LA CARRERA

Ing. José Miguel Erazo Ayón DOCENTE DE LA CARRERA

### ÍNDICE GENERAL

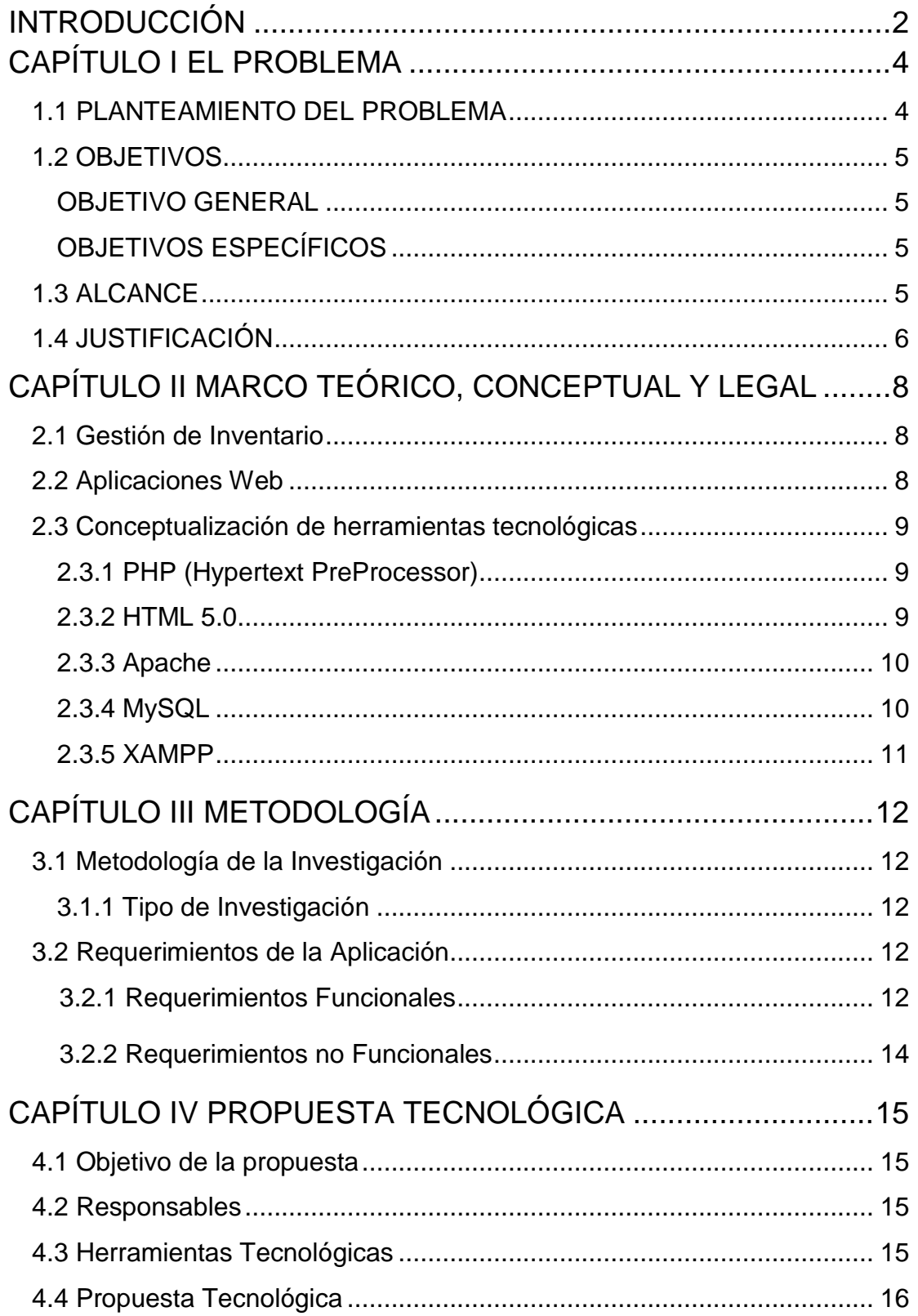

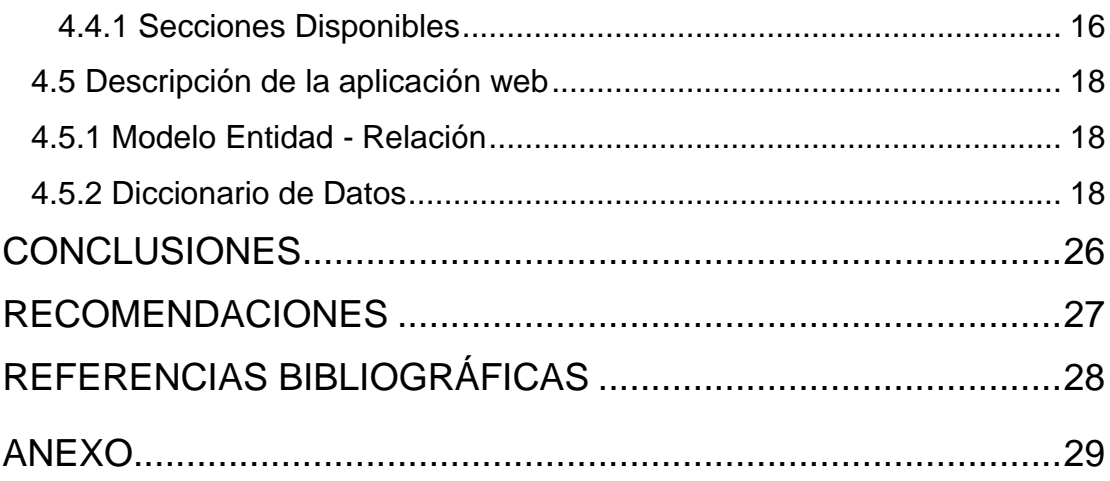

### ÍNDICE DE TABLAS

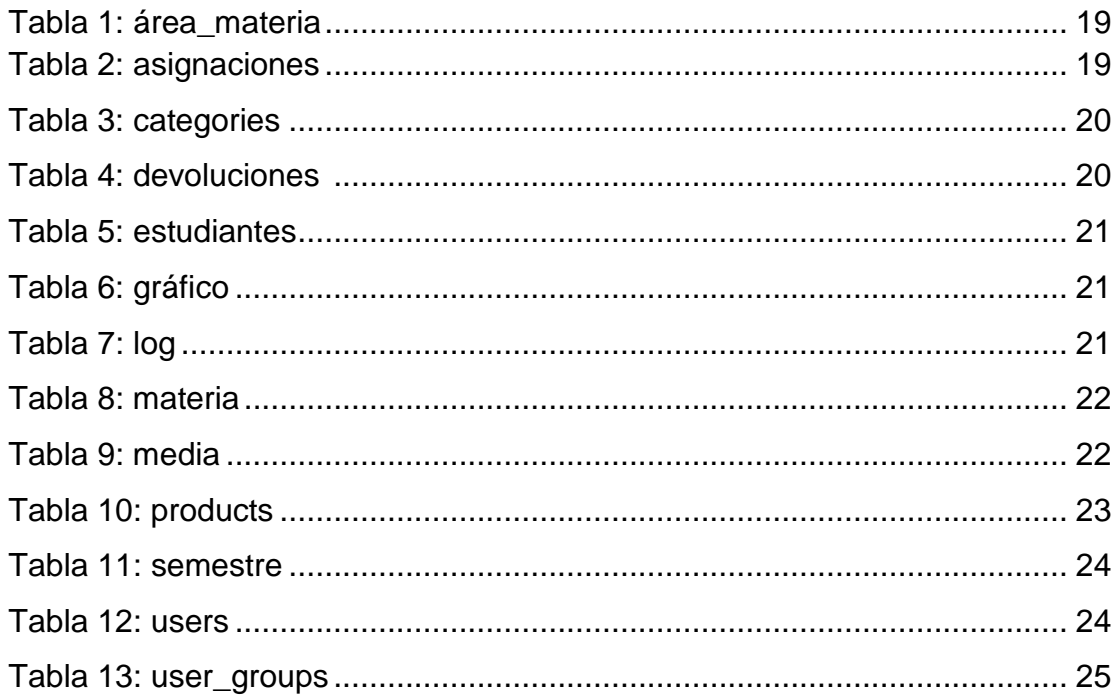

### **ÍNDICE DE FIGURAS**

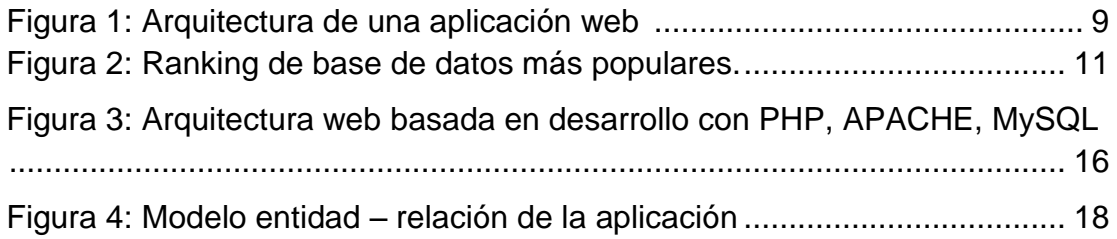

#### **RESUMEN**

El siguiente componente práctico del examen Complexivo, tiene como objetivo principal el desarrollo e implementación de un aplicativo web de control de insumos para el Laboratorio de IoT de la Facultad de Ingeniería de la Universidad Católica de Santiago de Guayaquil. El laboratorio está recientemente inaugurado por lo cual necesita de un sistema automatizado que le permita llevar con seguridad el control de los elementos que le fueron heredados del laboratorio de robótica de la facultad. En el antiguo laboratorio no se llevaba ningún control, únicamente existe una lista en la cual consta, el nombre del insumo, el código y la cantidad existente; lo cual no permitía llevar una correcta administración. Se llevó a cabo el levantamiento de requerimientos que debía cumplir, es por esto que, el aplicativo a desarrollarse en este proyecto tiene diversas funcionalidades, entre las más importantes las de asignación y devolución de los insumos a los estudiantes de la facultad. Para el diseño de la aplicación se realizó una interfaz amigable y de fácil uso para cualquier tipo de usuario. Finalmente se llevó a cabo la implementación del aplicativo en el laboratorio.

*Palabras Claves:* APLICATIVO WEB; CONTROL DE INVENTARIO; SISTEMA AUTOMATIZADO; DESARROLLO E IMPLEMENTACIÓN.

#### **INTRODUCCIÓN**

Hoy en día el uso de la tecnología para optimizar los procesos en las empresas, organizaciones y/o instituciones es una realidad, por lo cual, el presente proyecto se enfoca en el proceso de control del inventario de los insumos del Laboratorio de IoT (Internet de las Cosas por sus siglas en inglés Internet of Things) de la Facultad de Ingeniería de la Universidad Católica de Santiago de Guayaquil, el cual fue inaugurado este año.

El inventario de dicho laboratorio contiene los materiales heredados del antiguo laboratorio de circuito – robótica, que están al alcance de los alumnos, profesores y colaboradores de la facultad para cualquier proyecto informático en los que requieran utilizarlos.

El llevar un mejor control de estos insumos ayuda a estar seguros de que se cuenta con la cantidad necesaria para proveer a cada estudiante que los solicite.

En el presente documento se muestra la propuesta de realizar un aplicativo web, en la cual el administrador y/o ayudantes del laboratorio podrán llevar a cabo la gestión de los insumos de una manera más adecuada.

El resultado de la investigación realizada está estructurado en cuatro capítulos de la siguiente manera:

Capítulo I: se identifica la problemática a resolver, los objetivos generales y específicos que se pretenden lograr para finalizar el proyecto, justificación y alcance del proyecto.

Capítulo II: se presenta el marco teórico y conceptual que están relacionados al tema de la investigación.

Capítulo III: contiene la metodología de investigación, el tipo de investigación que se usó para el desarrollo de la propuesta tecnológica, además la lista de requerimientos recabados que deberá cumplir el presente proyecto.

Capítulo IV: se muestra la propuesta tecnológica para la solución de la problemática.

Y se finaliza con las conclusiones y recomendaciones relacionadas a la investigación realizada, además de los respectivos anexos.

### **CAPÍTULO I**

#### **EL PROBLEMA**

En este primer capítulo se mostrará detalladamente el problema que motivó el desarrollo del presente proyecto, los objetivos que se esperan lograr, junto con el alcance de la propuesta planteada.

#### **1.1Planteamiento del Problema**

La Facultad de Ingeniería de la Universidad Católica de Santiago de Guayaquil tiene un nuevo laboratorio de IoT, el mismo que cuenta con los insumos que anteriormente se encontraban en el laboratorio de circuito – robótica que son utilizados en el desarrollo de nuevos proyectos académicos tecnológicos; el no llevar un control no nos garantiza que tengamos la información de manera inmediata y correcta; además, no se produce un registro de en dónde están los insumos que fueron requeridos.

El laboratorio necesita de un sistema automatizado que ayude en el control de los insumos, ya que solo se tiene una lista con los insumos que existían en el anterior laboratorio. De aquí nace la necesidad de gestionar los mismos, como registrar el momento en que ingresan al laboratorio, y permita hacer su seguimiento indicando a quién fueron asignados, cuándo fueron requeridos, en qué proyecto tecnológico fueron usados, cuándo fueron devueltos, en qué estado se encuentran, y generar una serie de reportes y consultas que permitan llevar el control de manera más adecuada.

El contar con un aplicativo web ayudará a poder realizar todas las actividades de control necesarias con un grado de confianza, efectividad y seguridad mayor.

4

#### **1.2 Objetivos**

#### **Objetivo General**

Desarrollar e implementar un aplicativo web de control de insumos para el Laboratorio de IoT de la Facultad de Ingeniería de la Universidad Católica de Santiago de Guayaquil.

#### **Objetivos Específicos**

- $\checkmark$  Recabar los requerimientos específicos que debe tener el aplicativo.
- $\checkmark$  Diseñar el aplicativo web de control de insumos de acuerdo a los requerimientos recabados.
- $\checkmark$  Desarrollar e implementar el aplicativo web para el control de insumos del Laboratorio IOT de la Facultad de Ingeniería.

#### **1.3Alcance**

El aplicativo web permitirá ingresar 2 tipos de usuarios: administrador del laboratorio y usuarios propiamente dichos como ayudantes, docentes, alumnos, etc.

- Para el perfil de tipo administrador tendrá las siguientes funcionalidades:
	- Permitir cargar la tabla de nómina de estudiantes matriculados desde un archivo Excel cada semestre.
	- Registrar el ingreso de nuevos insumos.
	- Agregar, modificar, eliminar usuarios.
	- Agregar, modificar, eliminar materias.
- Agregar, modificar, eliminar imágenes de insumos y/o proyectos.
- Agregar, modificar, eliminar categoría de los insumos.
- Agregar, modificar, eliminar asignaciones de los insumos a estudiantes.
- Generar reportes de los insumos, identificando a qué alumno y proyectos están asignados.
- Visualizar el historial de las transacciones de asignación y devolución donde se indica qué usuario lo hizo, la ip de la máquina cliente, fecha y hora en la que se realizó la transacción.
- Para el perfil de tipo Usuario propiamente dicho tendrá las siguientes funcionalidades:
	- Registrar el ingreso y salida de los insumos.
	- Asignar elementos con fecha de apertura, fecha de cierre.
	- Ingresar los proyectos que entreguen con la lista de los insumos que fueron usados, alumno que entrega, nombre, fecha y foto.
	- Emitir reportes.

#### **1.4Justificación**

Mediante la implementación del aplicativo web, se busca mejorar la gestión de control de los insumos del laboratorio. Entre los beneficios de su uso está el poder categorizar los insumos, generar reportes por estudiante, por rango de fechas, por proyectos, por insumo. Esto permitirá a que el administrador obtenga la información actualizada de los insumos mediante un aplicativo de fácil acceso y amigable. Cabe mencionar que el laboratorio no lleva el control de costos de los insumos, por lo tanto eso no forma parte del proyecto.

El presente proyecto de titulación propone un aplicativo web que será de gran ayuda para el proceso de control del inventario del laboratorio.

#### **CAPÍTULO II**

#### **MARCO TEÓRICO, CONCEPTUAL Y LEGAL**

En este segundo capítulo se detallan conceptos que servirán para conocer un poco más las herramientas utilizadas en el desarrollo del proyecto propuesto.

#### **2.1Gestión de Inventario**

La gestión de inventario se refiere a las actividades de manejo y almacenamiento de elementos. Miranda (2018), indica que "El inventario tiene por objeto garantizar la disponibilidad de los materiales requeridos para asegurar la continuidad operativa de la empresa, por tanto, está orientado hacia cubrir las expectativas de requerimientos de materiales en las operaciones de la empresa".

Por su parte, Bastidas Bonilla (2010) dice que:

La gestión de inventarios es un punto determinante en el manejo estratégico de toda organización. Las tareas correspondientes a la gestión de un inventario se relacionan con la determinación de los métodos de registro, los puntos de rotación, las formas de clasificación y los modelos de reinventario, determinados por los métodos de control.

#### **2.2Aplicaciones Web**

Básicamente se llaman aplicaciones web, a aquellas aplicaciones a las que se puede acceder mediante cualquier navegador.

Las aplicaciones Web presentan una serie de características, como la capacidad de ser accesibles y operables desde

8

cualquier plataforma y ubicación, ya que no es necesaria su descarga para una posterior instalación o configuración, otra característica es el hecho de disponer siempre una versión actualizada de la aplicación, sin involucrar al usuario en tareas de actualización (Perez, 2013).

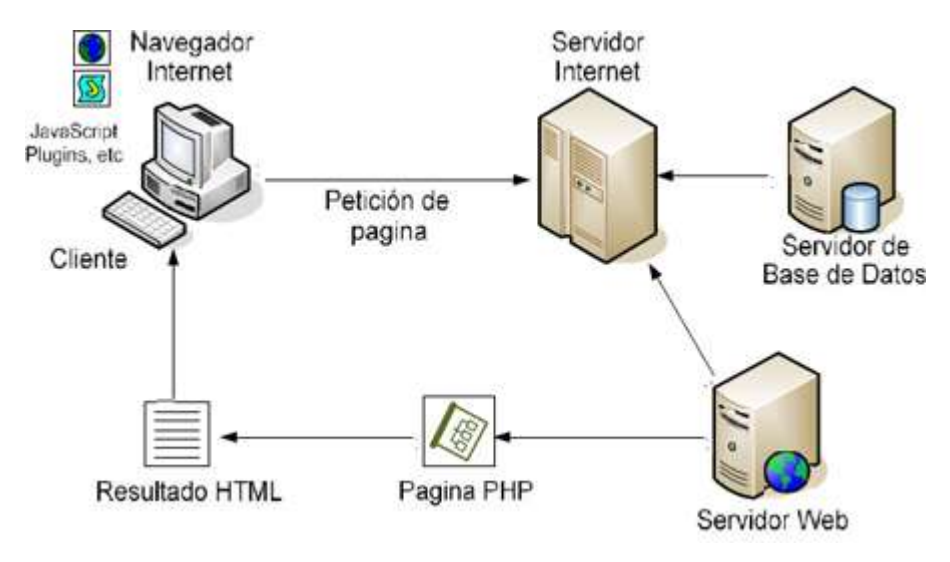

*Figura 1: Arquitectura de una aplicación web Tomada de:* (Zulca Mamani, 2008)

#### **2.3Conceptualización de herramientas tecnológicas**

#### **2.3.1 PHP (Hypertext PreProcessor)**

Es un lenguaje de programación gratuito y muy sencillo de utilizar. Arce (2018, pág.3), dice que "El lenguaje puede ejecutarse en prácticamente todos los sistemas operativos actuales y en múltiples servidores web. Este también soporta una amplia variedad de bases de datos y cuenta con múltiples librerías para ejecutar procesos comunes".

#### **2.3.2 HTML 5.0**

Es la última versión que tiene HTML con nuevos elementos a disposición de los programadores.

…es un nuevo concepto para la construcción de sitios web y aplicaciones en una era que combina dispositivos móviles, computación en la nube y trabajos en red… HTML5 propone estándares para cada aspecto de la web y también un propósito claro para cada una de las tecnologías involucradas (Gauchat, 2012).

#### **2.3.3 Apache**

Es uno de los servidores web gratuitos, abiertos y multiplataforma más utilizados a la hora de realizar aplicaciones en PHP. Gustavo (2019), nos enseña que "Su trabajo es establecer una conexión entre un servidor y los navegadores de los visitantes del sitio web (Firefox, Google Chrome, Safari, etc.) mientras envían archivos entre ellos (estructura cliente-servidor)".

#### **2.3.4 MySQL**

Por lo general son utilizadas en conjunto con PHP, ya que ambas trabajan en cualquier plataforma.

…es ideal para crear base de datos con acceso desde páginas web dinámicas, para la creación de sistemas de transacciones on-line o para cualquier otra solución profesional que implique almacenar datos, teniendo la posibilidad de realizar múltiples y rápidas consultas (Cobo, Gómez, Pérez, & Rocha, 2005, pág. 339).

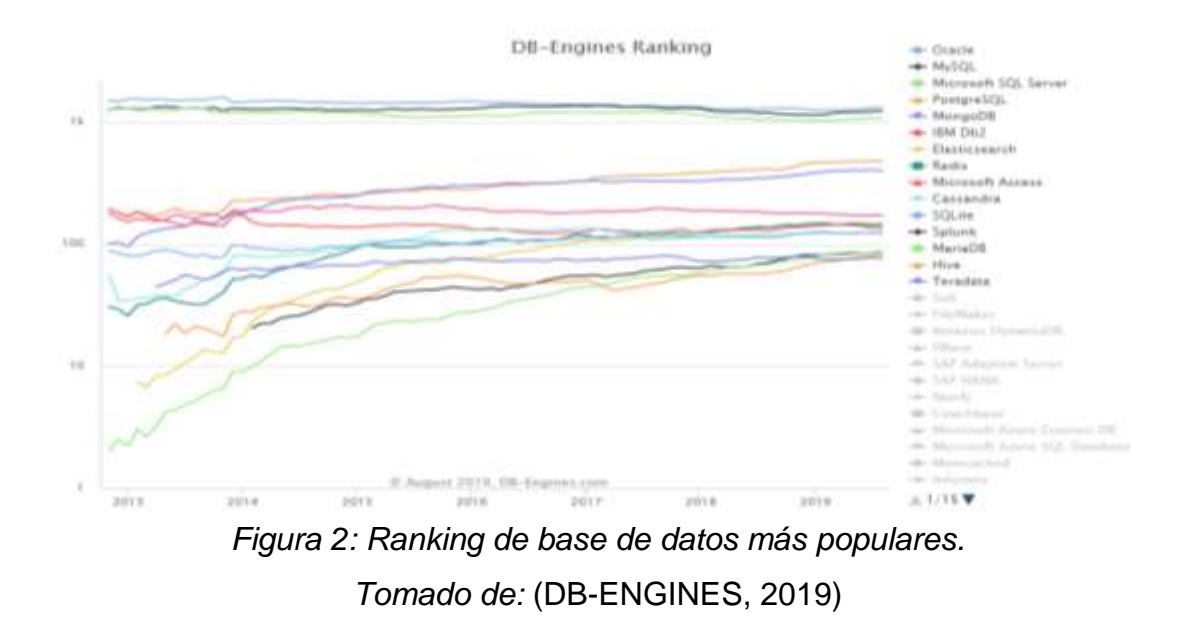

#### **2.3.5 XAMPP**

Es una herramienta de código libre que nos permite instalar diferentes servidores como apache que en este caso es el que se utilizó para el desarrollo de la aplicación.

Consiste en un sistema de gestión de base de datos MySQL y de servidor Apache, así como de intérpretes de lenguajes PHP y Perl. De ahí que el nombre sea un acrónimo de X (refiriéndose a todos los lenguajes), Apache, MySQL, PHP y Perl (Grau, 2017).

### **CAPÍTULO III**

### **METODOLOGÍA**

En este capítulo se indica la metodología y el tipo de investigación que se usó para el desarrollo del siguiente proyecto tecnológico, además la lista de requerimientos por cumplir, que fueron entregados por parte del Ing. Galo Cornejo.

#### **3.1 Metodología de Investigación**

La metodología a usar para el desarrollo de esta propuesta es la metodología cualitativa. Martínez (2017), indica que "la investigación cualitativa estudia las características y las cualidades de un fenómeno (de ahí su nombre)".

#### **3.1.1 Tipo de investigación**

Para el desarrollo de diferentes proyectos, existen diversos tipos de investigación, como la Investigación documental de la metodología cualitativa. Esta investigación se aplica mediante la recolección de información a través de consultas a fuentes como libros, periódicos, revistas, etc.

Como indica Martínez (2017), "La investigación documental tiene como objeto estudiar un fenómeno a través del análisis, la crítica y la comparación de diversas fuentes de información".

#### **3.2 Requerimientos del aplicativo**

#### **3.2.1 Requerimientos funcionales:**

 La aplicación debe contener la lista de todos los insumos del laboratorio.

- La aplicación permitirá cargar la nómina de los estudiantes a la base de datos desde un archivo Excel.
- Se registrarán todas las asignaciones de los insumos a un estudiante con fecha de apertura, fecha de cierre, indicando además en que materia y proyecto será utilizado, y la identificación del usuario que realice la transacción.
- La aplicación permitirá registrar la devolución de los insumos que fueron asignados indicando el estado en que se encuentran (óptimo o deteriorado), alumno que entrega, fecha y foto.
- Permitir crear nuevos usuarios con su respectivo tipo de perfil que puede ser Administrador o Usuario del aplicativo.
- La aplicación permitirá ingresar nuevos insumos indicando el nombre, la categoría, la fecha de ingreso, imagen, cantidad mínima de existencia requerida para el control de reposición, cantidad en óptimas condiciones, cantidad de insumos deteriorados y código.
- La aplicación podrá emitir reportes de asignaciones por alumno, por insumo, por rango de fechas, por proyecto.
- Llevar historial de los movimientos del día (asignaciones, devoluciones) con la identificación del usuario que lo realiza, ip de la máquina en donde se hizo, fecha y hora respectiva para futuros requerimientos de auditoria.
- La aplicación deberá mostrar una notificación de alerta en el caso de tener la cantidad mínima especificada como requerida o menos de un insumo para su respectiva reposición.

#### **3.2.2 Requerimientos no funcionales:**

- Elaborar manual de usuario.
- La aplicación debe tener *responsive web design,* para que pueda adaptarse a cualquier plataforma en la que sea usada.
- La interfaz de usuario de la aplicación debe contener los colores distintivos de la Universidad Católica de Santiago de Guayaquil.

### **CAPÍTULO IV**

#### **PROPUESTA TECNOLÓGICA**

En este capítulo se presenta la propuesta de la Aplicación web para el control de los insumos del Laboratorio IoT de la Facultad de Ingeniería de la Universidad Católica de Santiago de Guayaquil.

#### **4.1Objetivo de la propuesta**

Mediante las diversas funcionalidades con las que cuenta la aplicación, su objetivo principal es: Tener el control apropiado del inventario del laboratorio de IoT de la Facultad de Ingeniería.

#### **4.2Responsables**

De acuerdo con los requerimientos recibidos, el manejo de la aplicación la llevarán a cabo 2 tipos de perfil de usuario. Sin embargo, el aplicativo está diseñado para poder agregar más usuarios y categorizarlos con perfiles según sus funciones. En tipo administrador tendrá habilitada todas las funcionalidades de la aplicación y en el tipo usuario propiamente dicho solo tendrá permitido la gestión de asignaciones, devoluciones y realizar reportes.

#### **4.3Herramientas Tecnológicas**

Para el desarrollo del aplicativo web se utilizaron diferentes herramientas, para la gestión de la base de datos se usó a MySQL que trabaja correctamente con PHP, como servidor se utilizó apache mediante el gestor XAMPP, además se trabajó en el editor de texto HTML, JavaScript llamado sublime text 3 ya que posee un ambiente sencillo para trabajar.

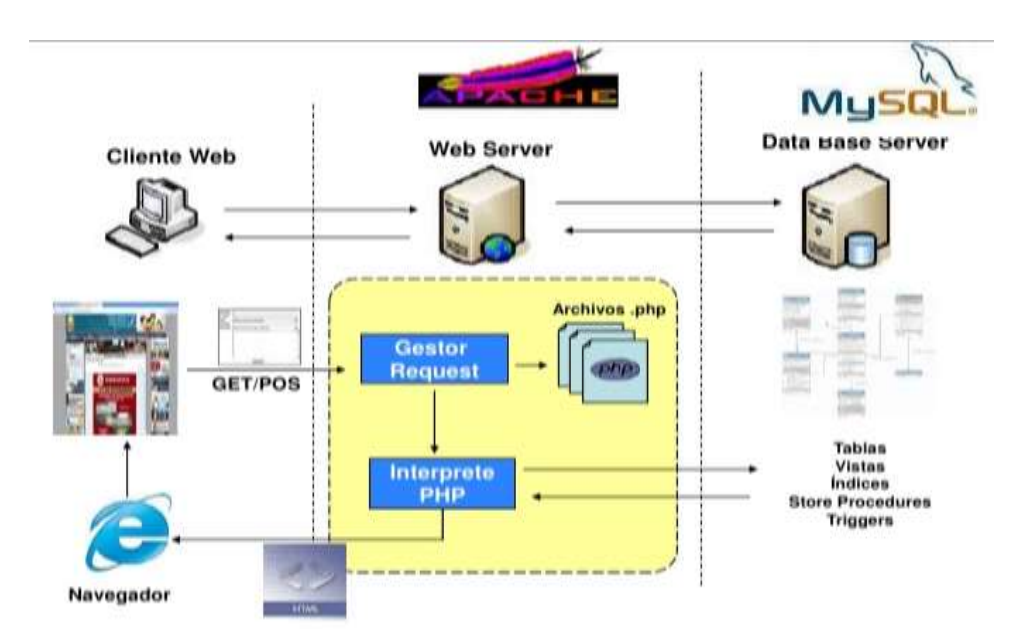

*Figura 3: Arquitectura web basada en desarrollo con PHP, APACHE, MySQL Tomado de:* (Businesstech, 2010)

#### **4.4Propuesta tecnológica**

#### **4.4.1 Secciones disponibles**

En el aplicativo se han desarrollado diferentes secciones que están disponibles dependiendo del rol del usuario que se encuentre logoneado. Para mejor comprensión ver anexo 1.

Para el rol administrador del laboratorio:

- Usuario: en esta sección podemos visualizar los datos de los usuarios que han sido registrados.
- $\checkmark$  Semestre: aquí se encuentran los semestres registrados.
- $\checkmark$  Área Materias: se detallan las áreas de las materias que cuenta la Facultad de Ingeniería.
- $\checkmark$  Materias: se detallan las materias que tienen las carreras de la Facultad de Ingeniería.
- $\checkmark$  Estudiantes: en esta sección se puede cargar el archivo Excel de los estudiantes matriculados en cada semestre.
- $\checkmark$  Categorías: aquí se encuentran las categorías de los productos.
- $\checkmark$  Productos: muestra la lista detallada de los insumos con los que cuenta el laboratorio.
- $\checkmark$  Media: en esta sección se puede cargar diferentes imágenes para asignarlas a los productos registrados.
- $\checkmark$  Historial: en esta sección visualizaremos la información detallada de las transacciones de asignación y devolución.
- $\checkmark$  Reportes: aquí se cuenta con subsecciones en las que se puede elegir el tipo de reporte de las asignaciones que desea realizar.
- $\checkmark$  Asignaciones: en esta sección se puede registrar las asignaciones de los productos que se realicen.
- $\checkmark$  Devoluciones: en esta sección se puede registrar las devoluciones que realicen los estudiantes.

Para el rol tipo usuario:

 $\checkmark$  Media: en esta sección se puede cargar diferentes imágenes para asignarlas a los productos registrados.

- $\checkmark$  Reportes: aquí se cuenta con subsecciones en las que se puede elegir el tipo de reporte de las asignaciones que desea realizar.
- $\checkmark$  Asignaciones: en esta sección se puede registrar las asignaciones de los productos que se realicen.
- $\checkmark$  Devoluciones: en esta sección se puede registrar las devoluciones que realicen los estudiantes.

#### **4.5Descripción de la aplicación web**

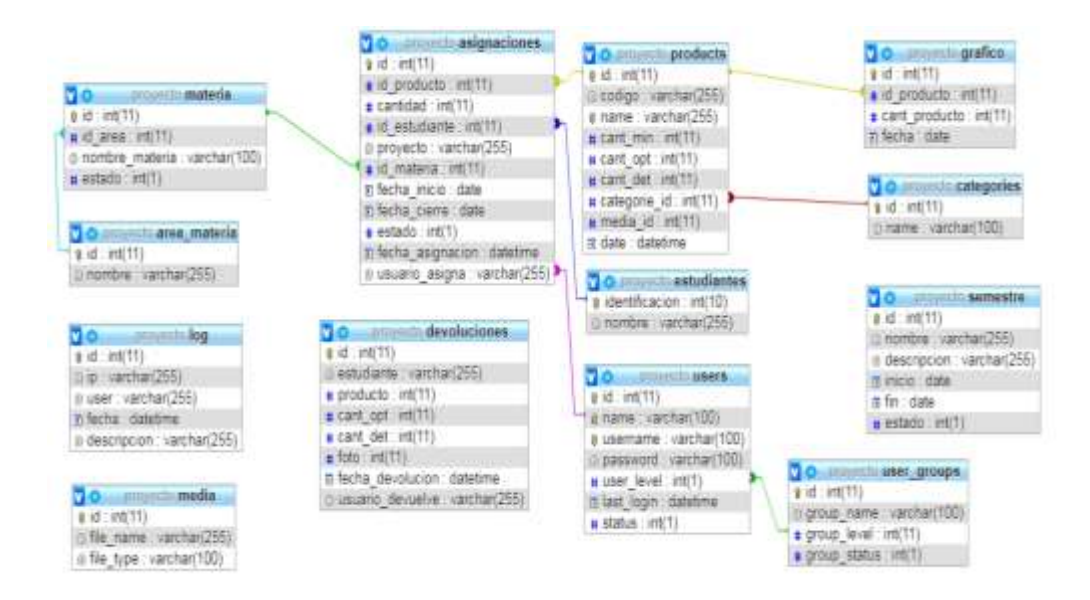

#### **4.5.1 Modelo entidad – relación**

*Figura 4: Modelo entidad – relación de la aplicación*

#### **4.5.2 Diccionario de Datos**

A continuación se definen los diccionarios de datos de las tablas correspondientes al proyecto propuesto.

#### Tabla 1: area\_materia

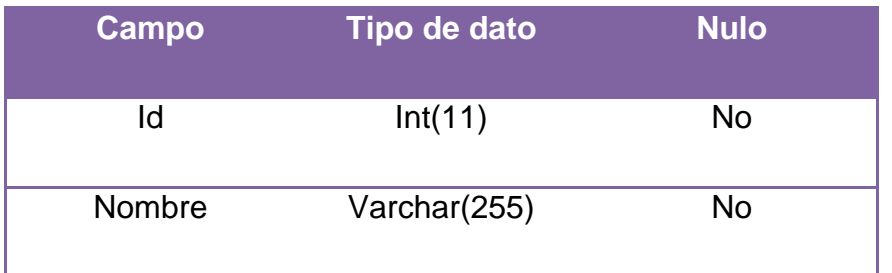

#### Tabla 2: asignaciones

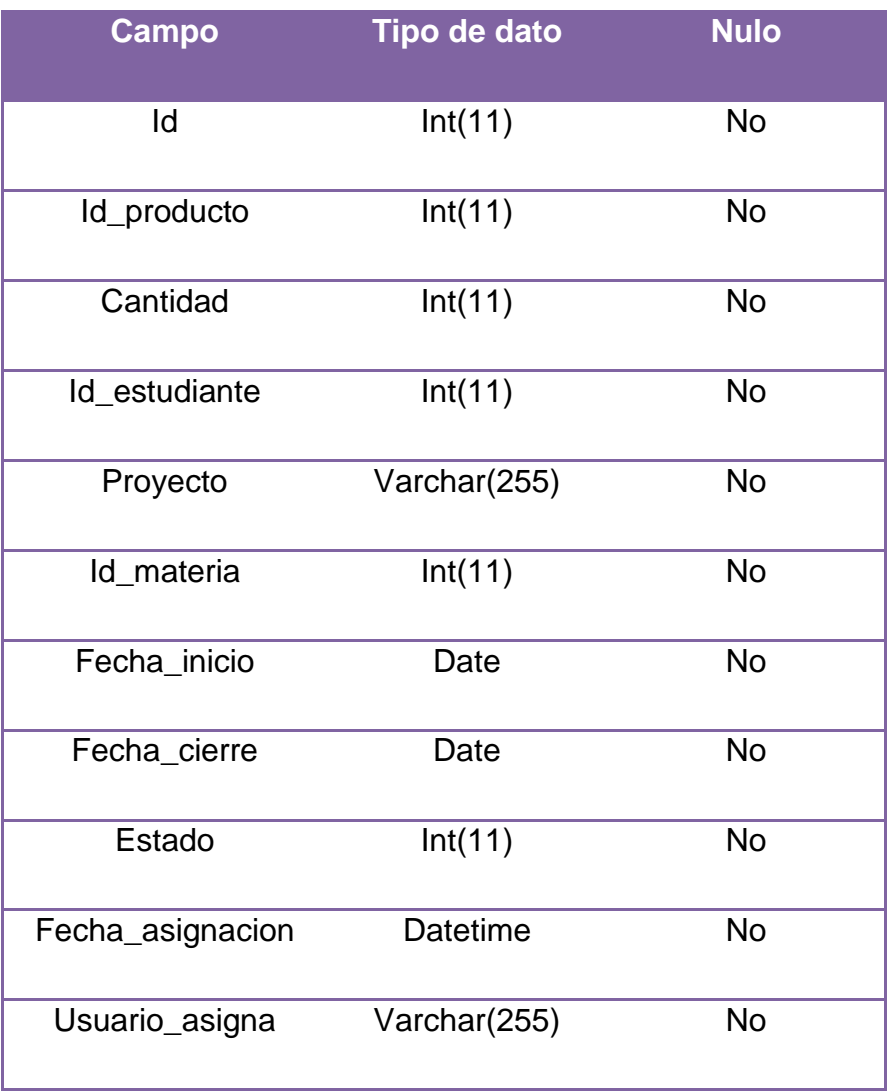

### Tabla 3: categories

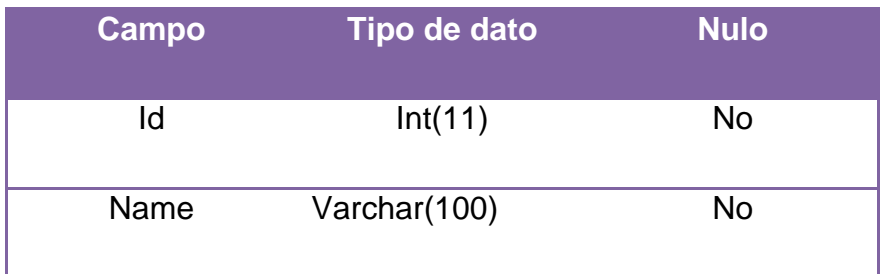

#### Tabla 4: devoluciones

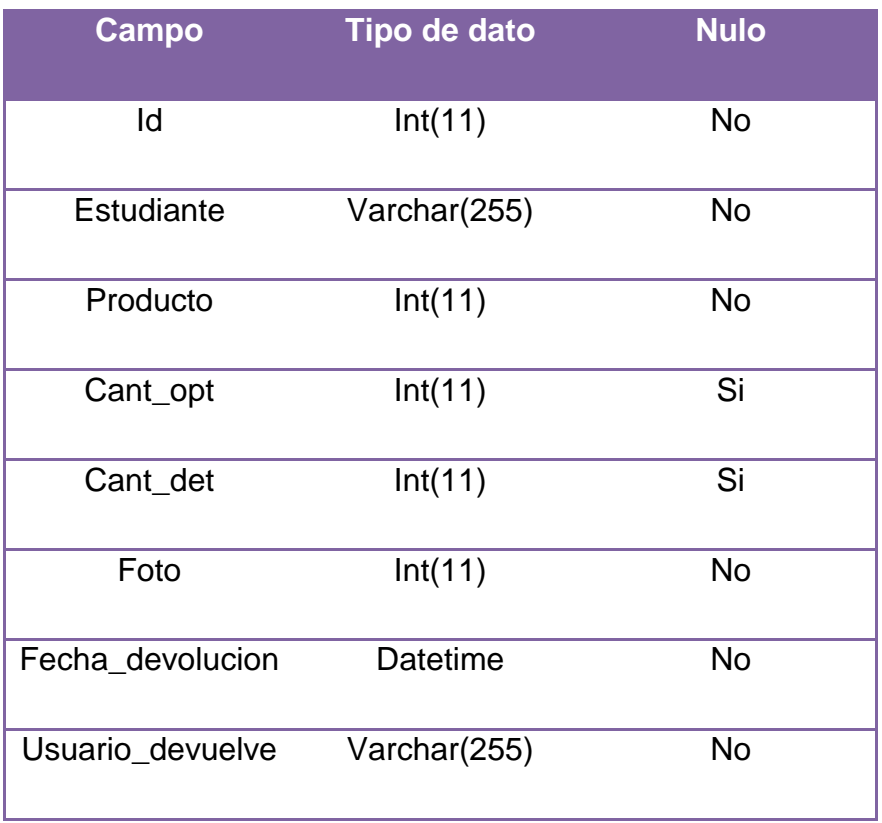

#### Tabla 5: estudiantes

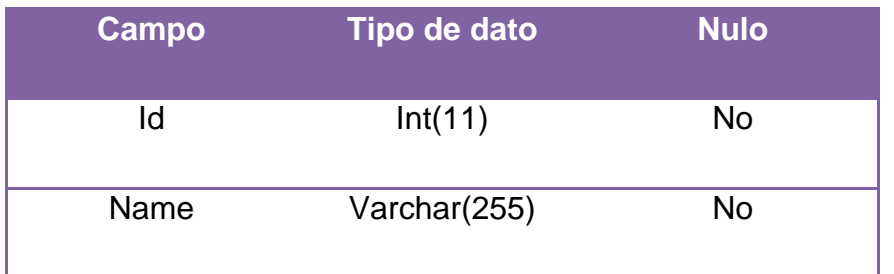

### Tabla 6: gráfico

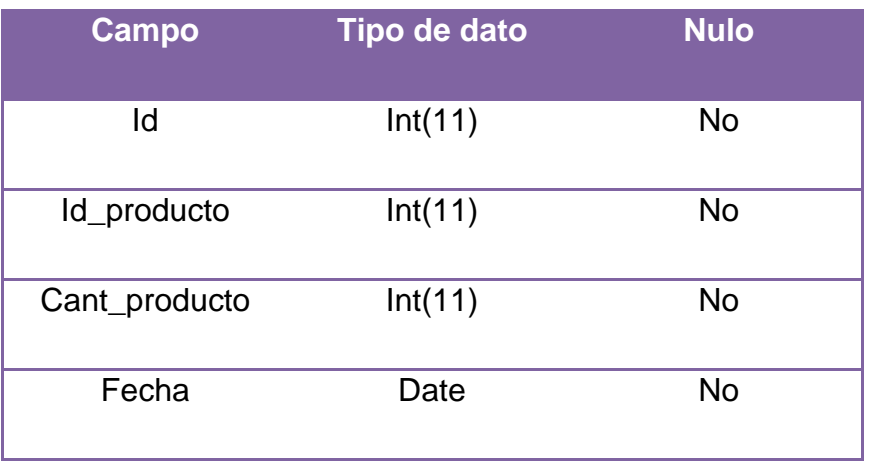

### Tabla 7: log

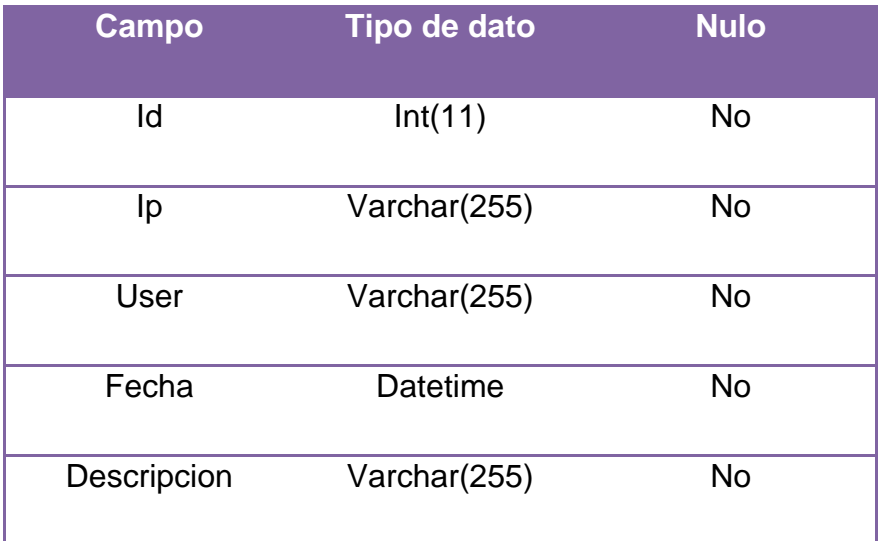

#### Tabla 8: materia

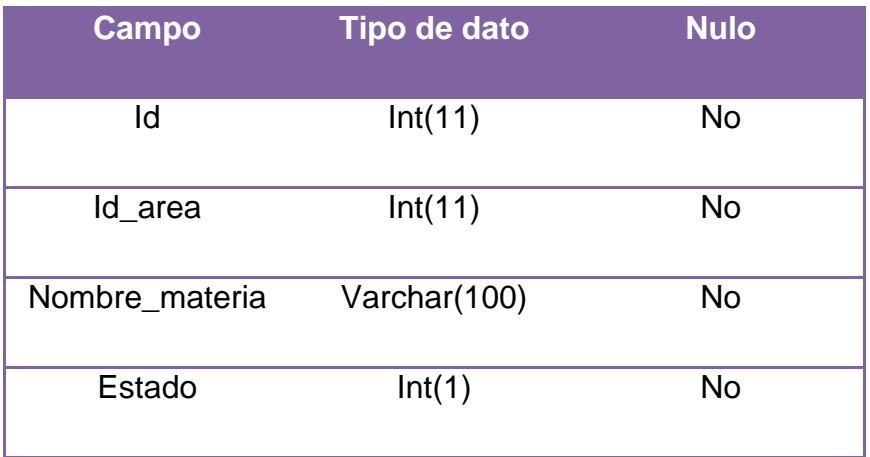

#### Tabla 9: media

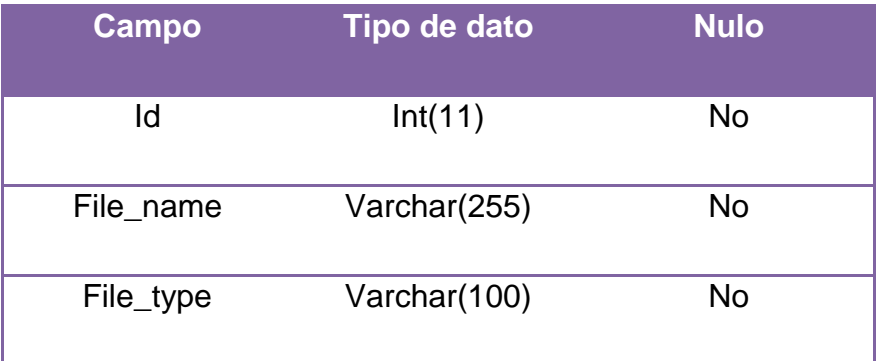

### Tabla 10: products

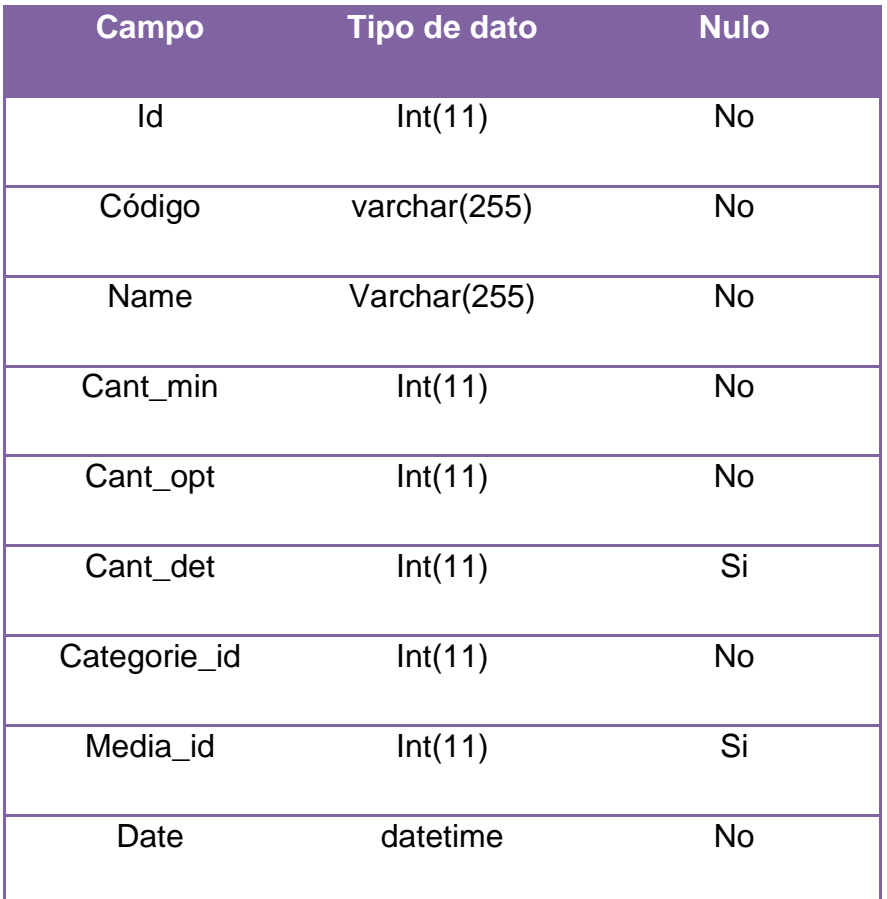

#### Tabla 11: semestre

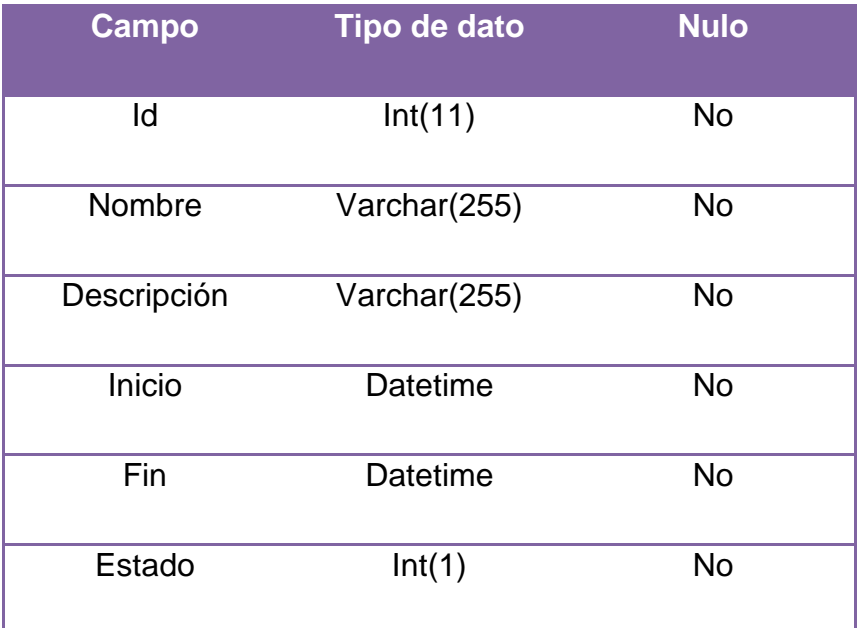

#### Tabla 12: users

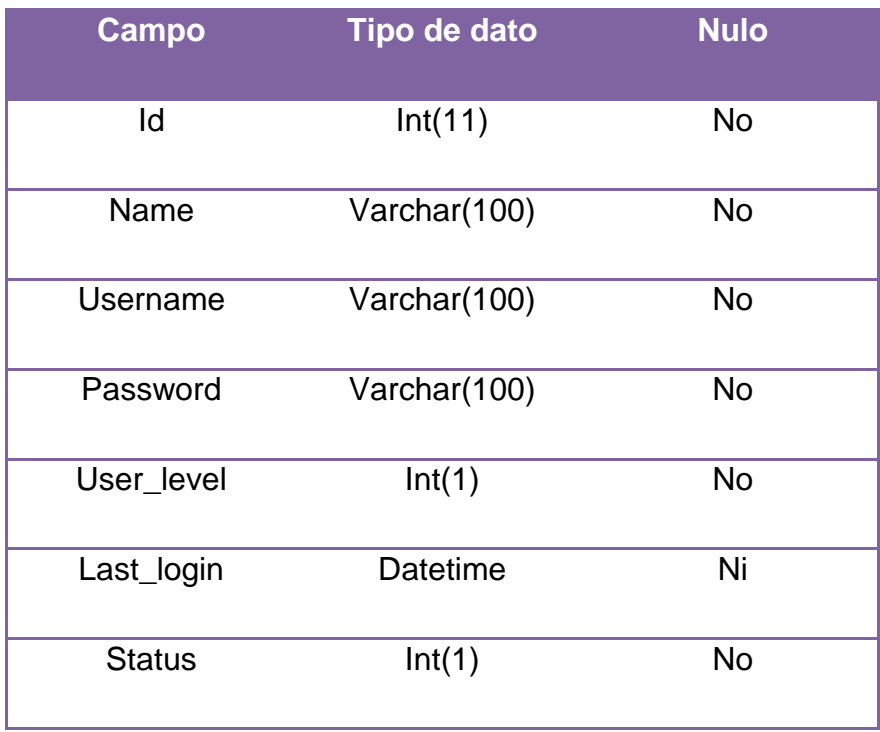

### Tabla 13: user\_groups

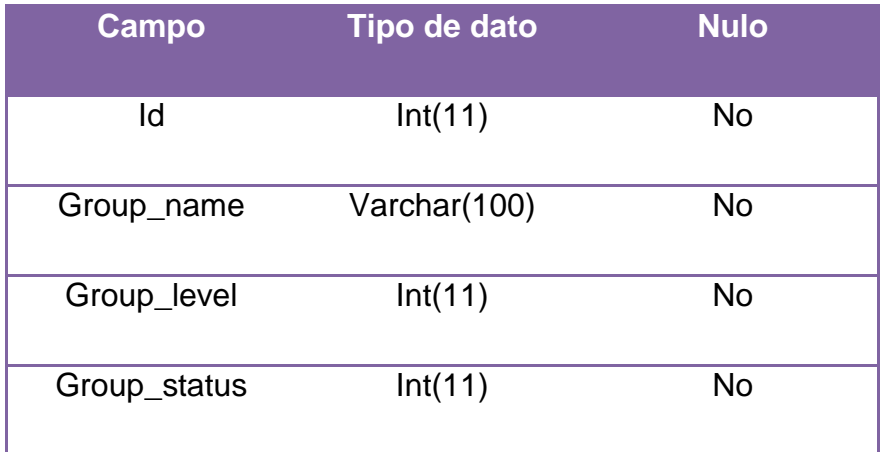

#### **CONCLUSIONES**

El nuevo Laboratorio de IoT necesita de un sistema automatizado para lograr un mejor control de los insumos que le fueron heredados del laboratorio anterior, ya que solo se cuenta como información una lista de los insumos con su código y cantidad.

La solución tecnológica propuesta ayuda a controlar la gestión administrativa de los insumos que ingresan y salen del laboratorio, su stock de inventario y, con la generación de reporte de las asignaciones que se realicen, tener constancia de en dónde se encuentran dichos insumos, fortaleciendo el manejo de la información de los mismos.

El aplicativo web cuenta con un diseño amigable para la correcta manipulación de los usuarios, como medida de seguridad tiene la sección de historial donde se visualiza la ip, el usuario, fecha y hora de las actividades de asignación y devolución que se realicen,

Se puede concluir que gracias al planteamiento y el respectivo análisis de los requerimientos dados por el Ing. Galo Cornejo, se logró realizar el aplicativo web para tener una mejor gestión de control de los insumos del Laboratorio de IoT de la Facultad de Ingeniería de la UCSG.

El aplicativo se implementó correctamente, al contar con las opciones necesarias para cubrir sus necesidades.

#### **RECOMENDACIONES**

- Para actualizaciones futuras del xampp se recomienda modificar en el archivo php.ini del módulo de apache, la zona horaria del servidor a América/Lima para la correcta carga de la hora en las diferentes tablas de la base de datos.
- Para la carga de la lista estudiantes matriculados en el semestre, se recomienda convertir de pdf a archivo Excel para su correcto funcionamiento.
- Como medida de prevención de seguridad, se sugiere que se lleven a cabo un programa de políticas de mantenimiento y de respaldos periódicamente, sobre todo de la información que se encuentra en la base de datos de la aplicación, de tal manera que tras la presentación de alguna contingencia de fallo del sistema sea posible realizar un recovery de los datos.

#### **BIBLIOGRAFÍA**

- Arce, A. (4 de Abril de 2018). Obtenido de https://buildmedia.readthedocs.org/media/pdf/programacionphp/latest/programacion-php.pdf
- B, G. (16 de Julio de 2019). *Tutorial Hostinger*. Obtenido de https://www.hostinger.es/tutoriales/que-es-apache/
- Bastidas Bonilla, E. (2010). *Logistica y Abastecimiento*. Obtenido de https://logisticayabastecimiento.jimdo.com/gesti%C3%B3n-de-inventarios/
- Businesstech. (8 de mayo de 2010). *SlideShare.* Recuperado el 27 de agosto de 2019, de https://pt.slideshare.net/businesstech/php-01-v10-4021344
- Cobo, A., Gómez, P., Pérez, D., & Rocha, R. (2005). *PHP y MySQL: Tecnología para el desarrollo de aplicaciones web.* Díaz de Santos.
- DB-ENGINES. (agosto de 2019). *DB-ENGINES*. Obtenido de https://dbengines.com/en/ranking\_trend
- Gauchat, J. D. (2012). *El gran libro de HTML5, CSS3 y Javascript.* Barcelona: MARCOMBO.
- Grau, J. (12 de Julio de 2017). *Código Binario*. Obtenido de http://www.codigobinario.es/xampp-herramienta-para-dev-web/
- Hipodec. (10 de Octubre de 2018). *HIGH POTENTIAL DEVELOPMENT CENTER*. Obtenido de https://hipodec.up.edu.mx/blog/que-es-control-inventario
- Martinez, C. (28 de abril de 2017). *lifeder.com*. Obtenido de https://www.lifeder.com/investigacion-documental/
- Miranda Roque, J. (19 de Julio de 2018). *Gestiopolis*. Obtenido de https://www.gestiopolis.com/gestion-de-inventario/
- Perez, J. (2013). *Las aplicaciones Web presentan una serie de características que las convierten.* Valencia.
- Santa Maria, L. (21 de Diciembre de 2015). *Staffcreativa*. Obtenido de http://www.staffcreativa.pe/blog/paginas-web-responsive-vs-aplicaciones-webpor-que-importan/
- Zulca Mamani, J. (2 de diciembre de 2008). *mailxmail.com*. Obtenido de http://www.mailxmail.com/curso-php-mysql-aplicaciones-web-1/programacioncliente-servidor

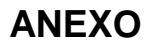

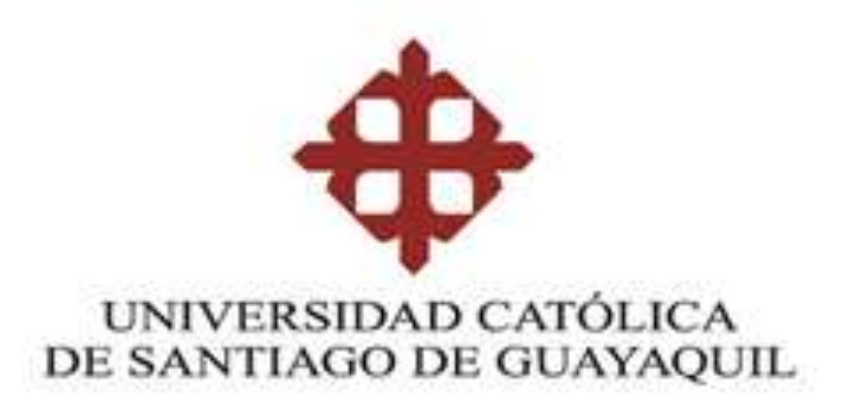

"Aplicativo web para el control de insumos del Laboratorio IoT de la Facultad de Ingeniería de la Universidad Católica Santiago de Guayaquil."

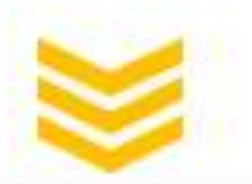

### **MANUAL DE USUARIO**

ILIANA RAMOS CEVALLOS

**GUAYAQUIL - ECUADOR** 1013

Versión 1.0

### **INICIO DE SESIÓN**

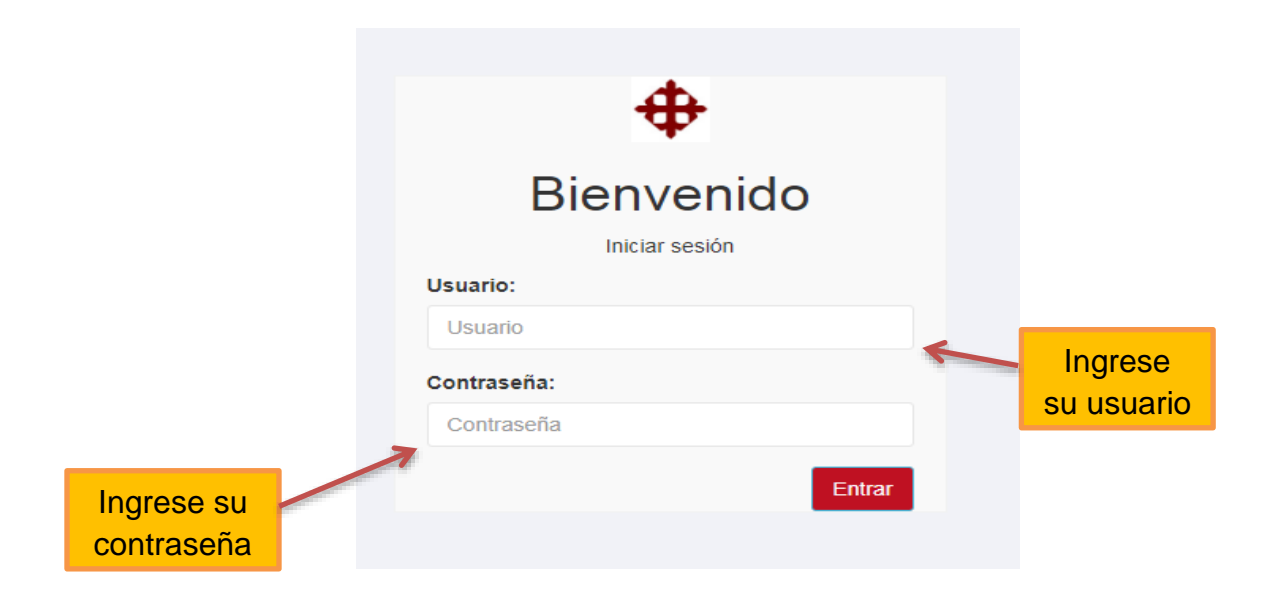

### **PÁGINA PRINCIPAL**

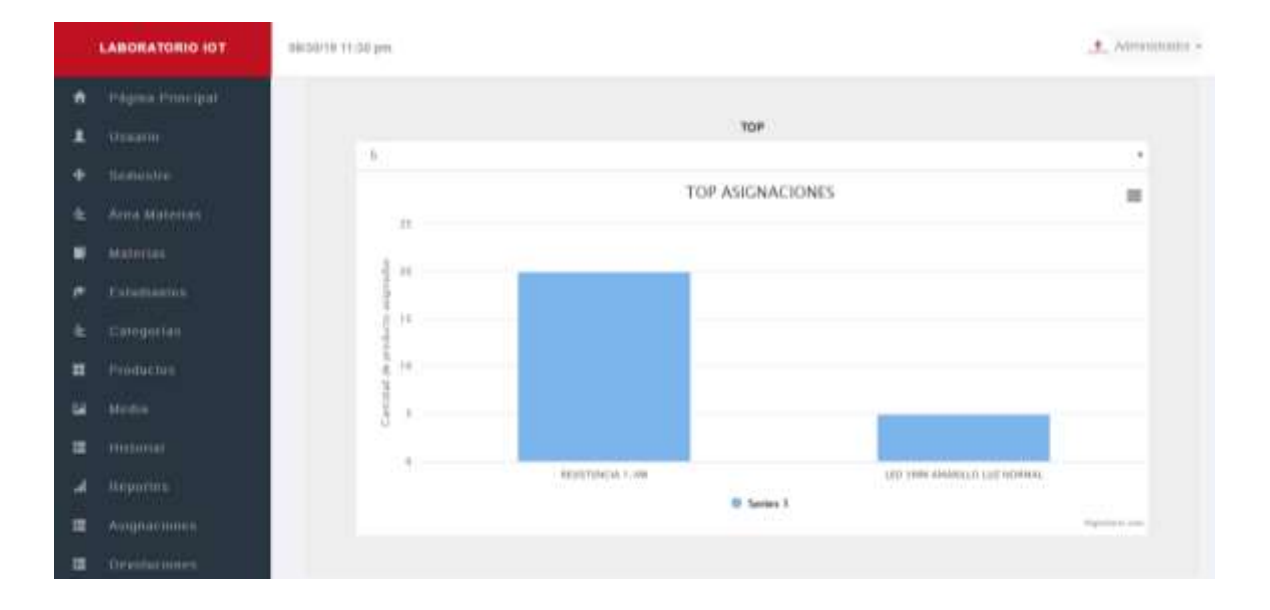

En esta sección se encuentra un gráfico estadístico sobre los productos más asignados. Es posible seleccionar la cantidad de productos que queremos visualizar (5, 10, 15 o 20). Además cuenta con las opciones de poder descargar la información como imagen, documento o a un archivo Excel.

### **ADMINISTRACIÓN DE USUARIOS**

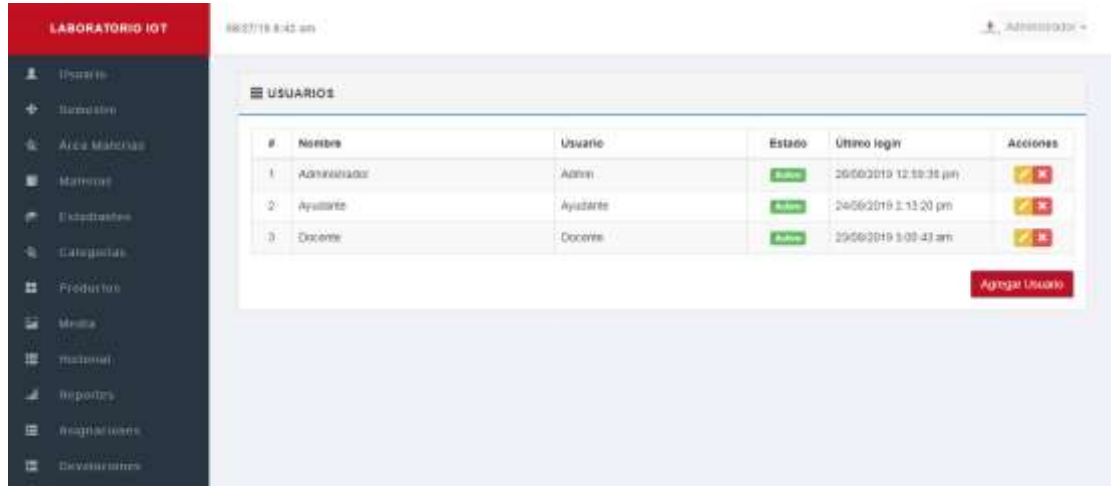

En esta sección se encuentran todos los usuarios registrados junto con su nombre, su identificación de usuario username, el estado en el que se encuentra y la fecha y hora del último login.

Dando clic en esta acción nos envía a la pantalla de edición de usuarios donde podemos editar datos del usuario seleccionado.

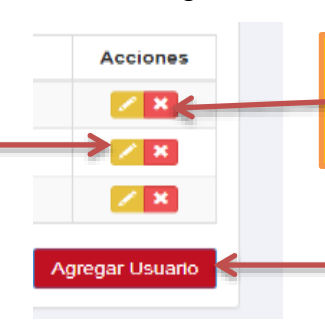

Dando clic en esta acción eliminamos el usuario seleccionado.

Dando clic en este botón nos envía a la pantalla de agregar nuevos usuarios.

### **EDICIÓN DE USUARIOS**

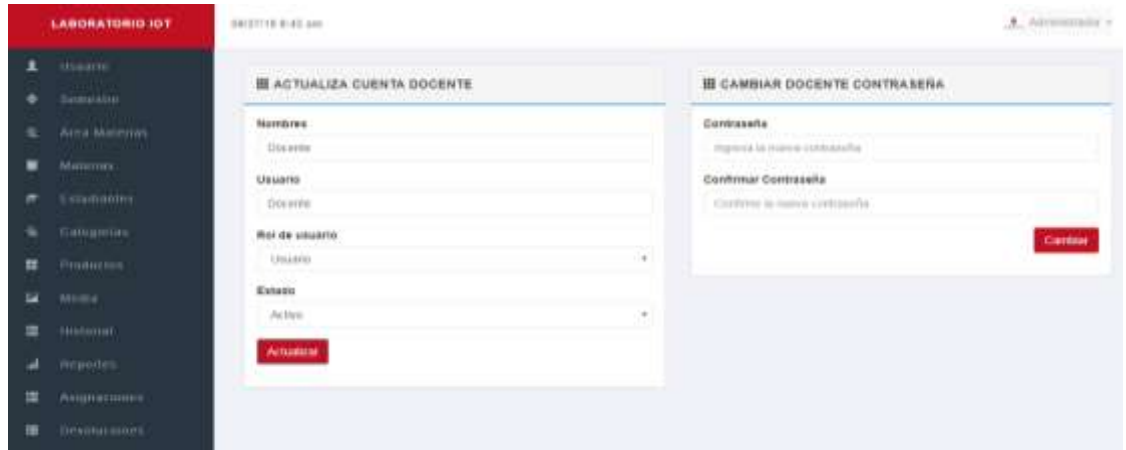

En esta pantalla podemos editar la información del usuario seleccionado como el nombre, el username, el rol del usuario, su estado y adicionalmente la contraseña con su respectiva verificación.

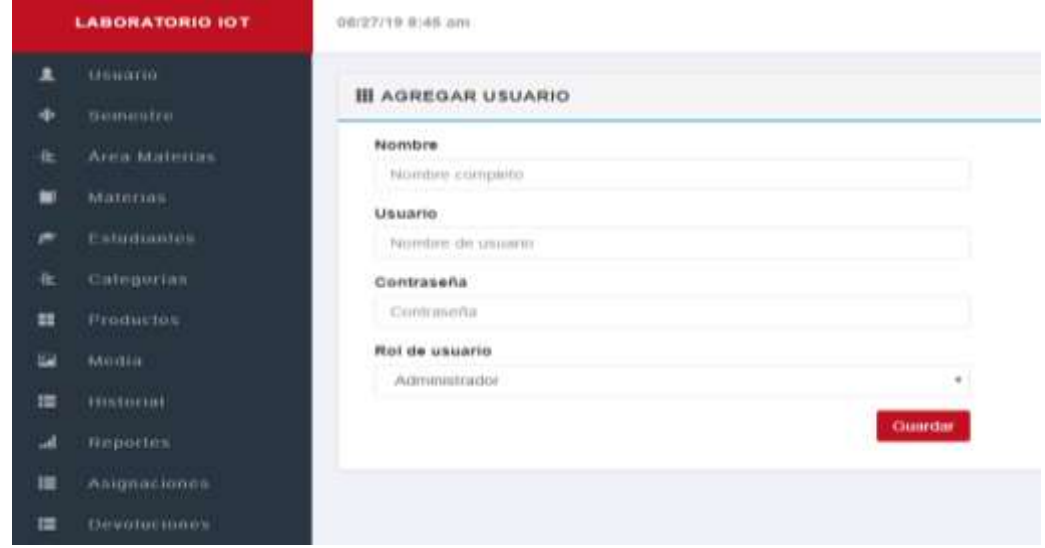

### **AGREGAR NUEVO USUARIO**

En esta pantalla podremos agregar un usuario con sus respectivos datos como el nombre, el username, contraseña y el rol del usuario.

### **ADMINISTRACIÓN DE SEMESTRES**

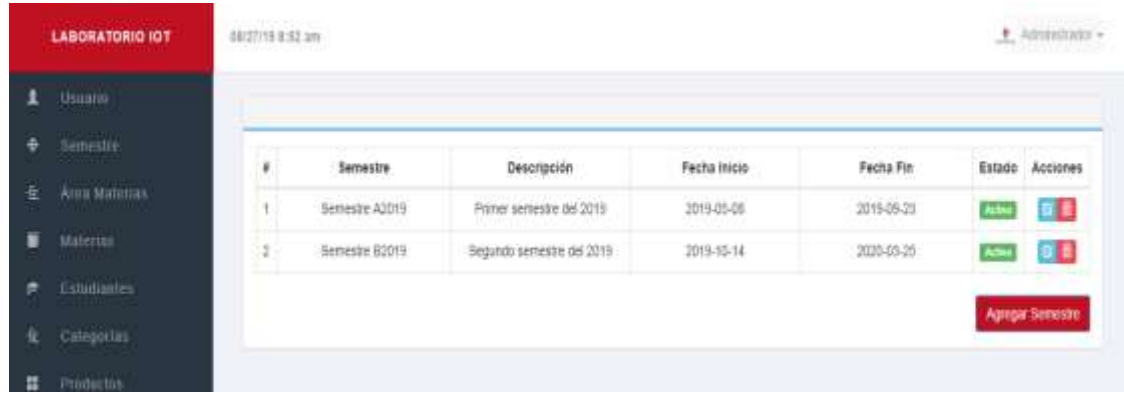

Aquí podremos visualizar la lista de los semestres ingresados con su nombre, descripción, fecha de inicio, fecha fin y el estado en el que se encuentra.

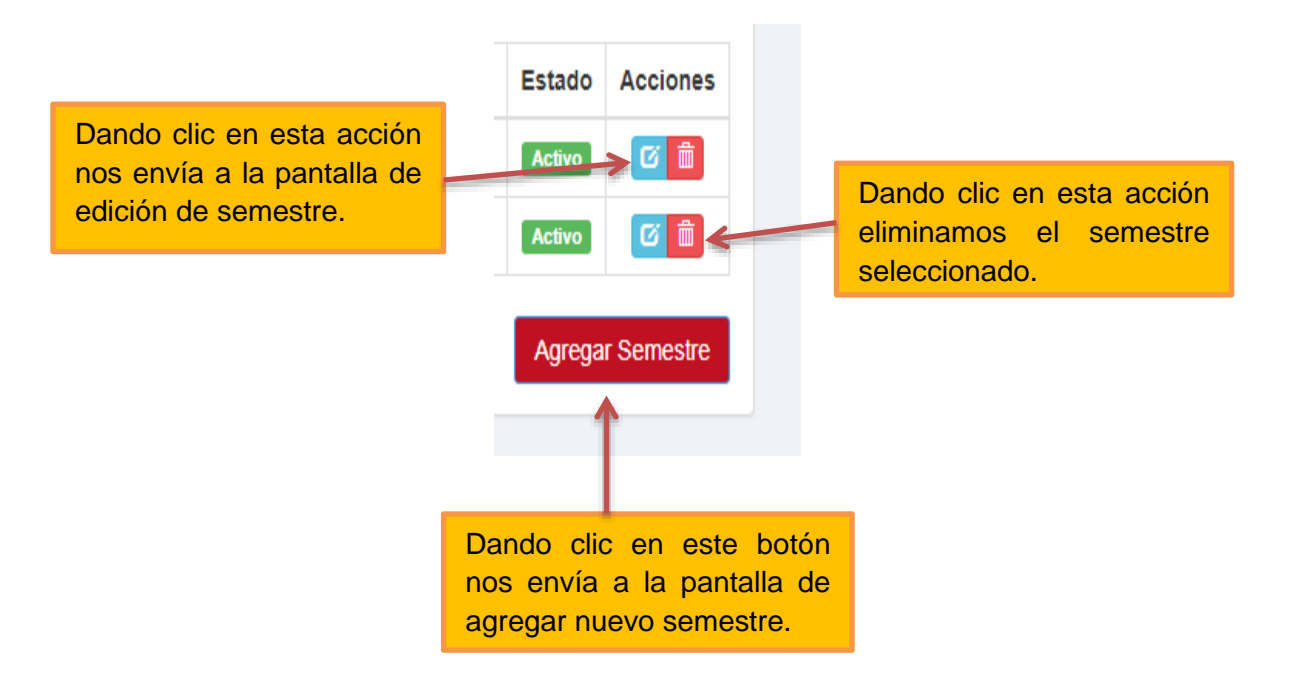

### **EDICIÓN DE SEMESTRES**

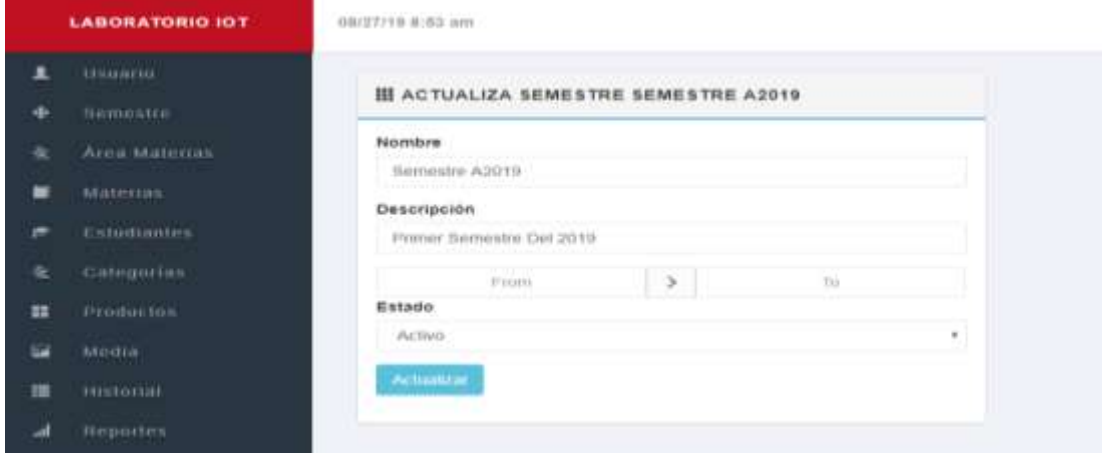

En esta pantalla podemos editar la información del semestre seleccionado como el nombre, descripción, fecha de inicio, fecha de fin y el estado.

### **AGREGAR SEMESTRE**

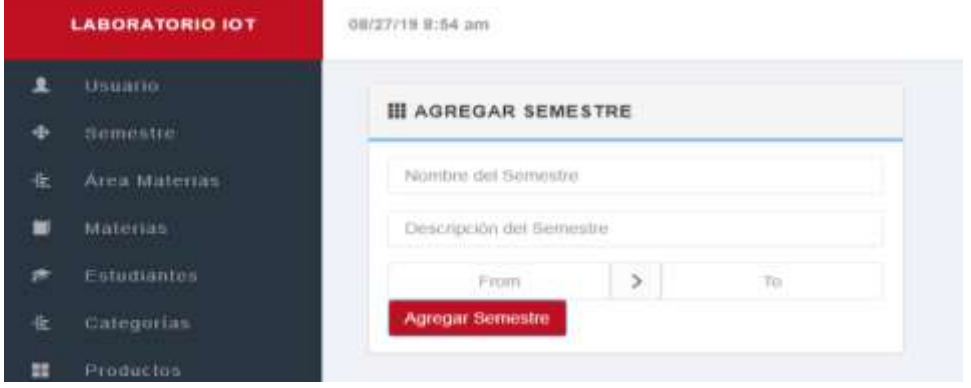

Aquí podemos agregar nuevo semestre con el nombre, descripción, fecha de inicio, fecha de fin.

### **ADMINISTRACIÓN DE ÁREA DE MATERIAS**

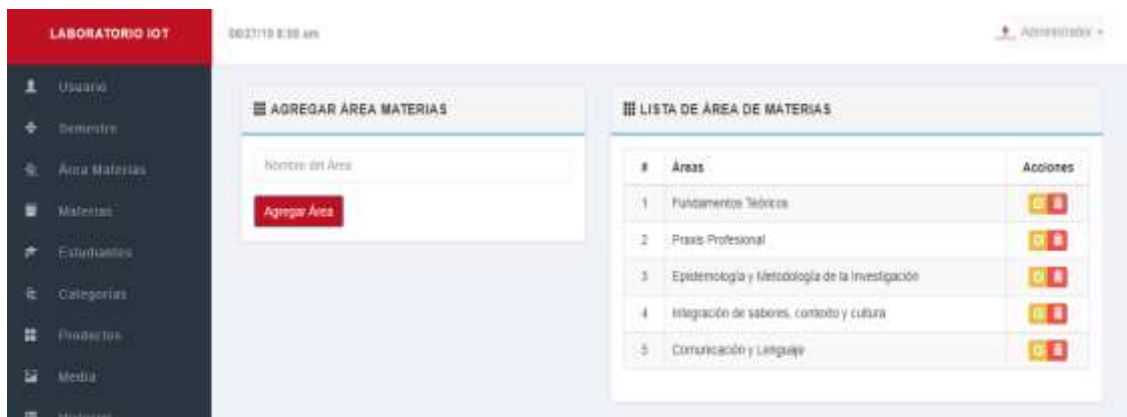

En esta pantalla podemos adicionar nuevas áreas y además encontramos todas las áreas de las materias ingresadas.

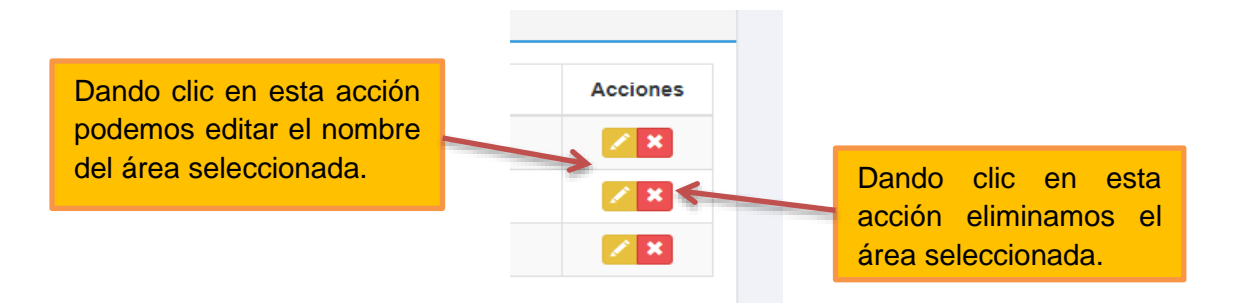

### **ADMINISTRACIÓN DE MATERIAS**

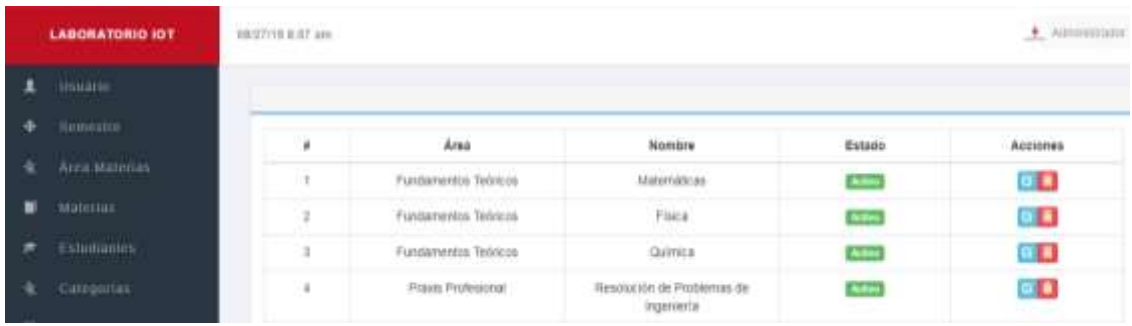

Aquí podemos visualizar la lista de las materias ingresadas con el nombre del área al que pertenecen, su nombre y el estado en el que se encuentra.

> Dando clic en esta acción eliminaremos la materia seleccionada.

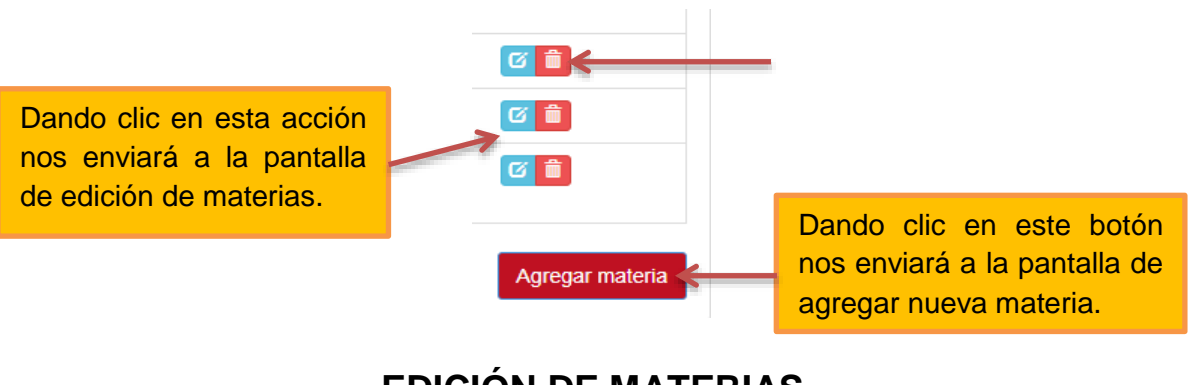

### **EDICIÓN DE MATERIAS**

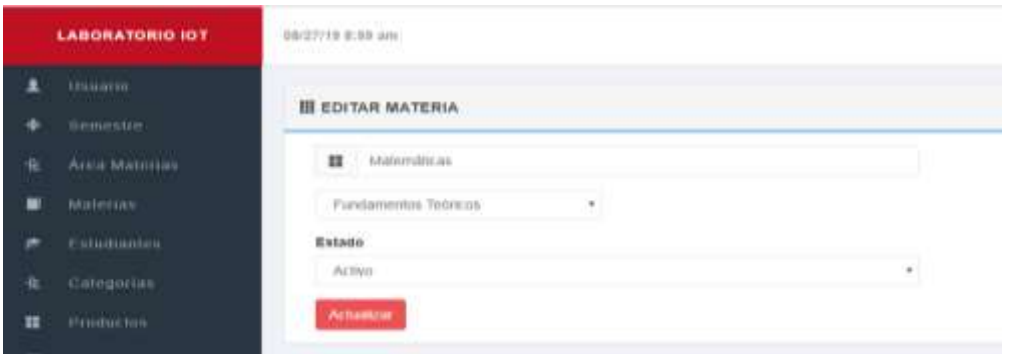

En esta pantalla podemos editar la información de la materia seleccionada como el nombre del área al que pertenece, su nombre y el estado.

### **AGREGAR NUEVA MATERIA**

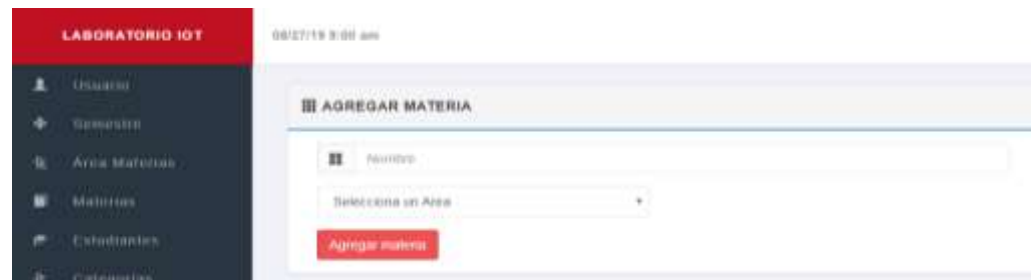

En esta pantalla podemos agregar la nueva materia con el nombre del área al que pertenece y su nombre.

### **ADMINISTRACIÓN DE ESTUDIANTES**

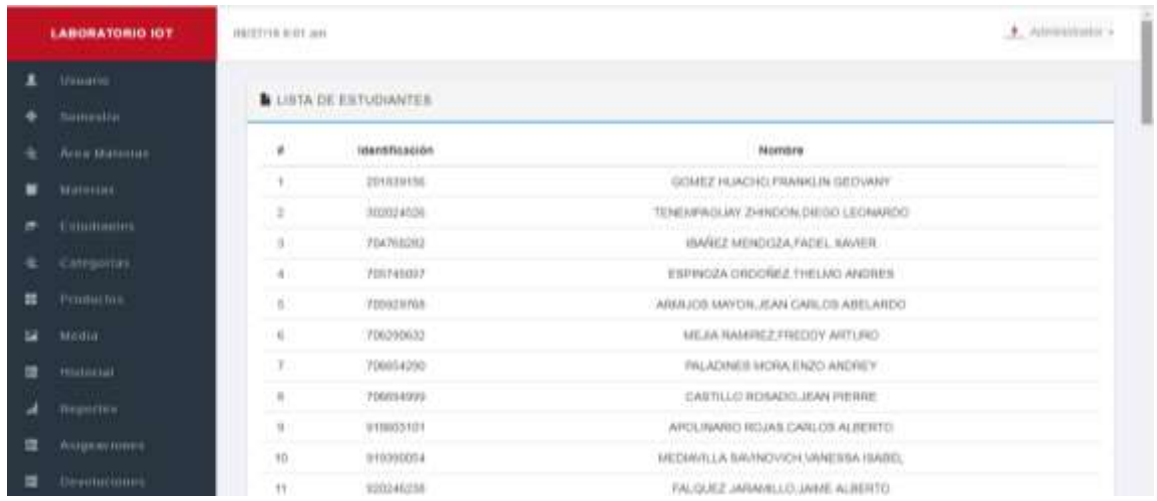

Aquí visualizamos todos los estudiantes ingresados con identificación y nombre.

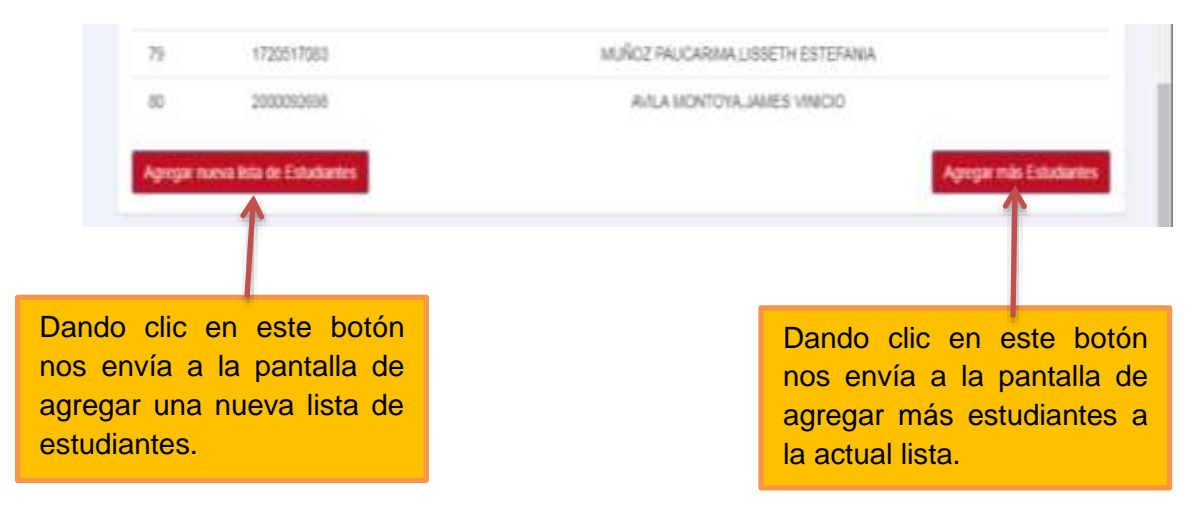

#### **AGREGAR NUEVA LISTA DE ESTUDIANTES**

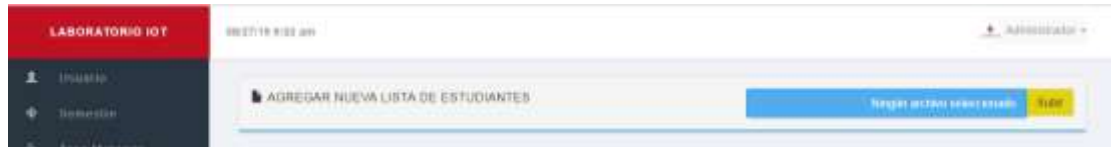

En esta pantalla podemos cargar el archivo Excel de la lista de los estudiantes, en esta opción al cargar el archivo se eliminan los estudiantes registrados anteriormente.

### **AGREGAR MÁS ESTUDIANTES**

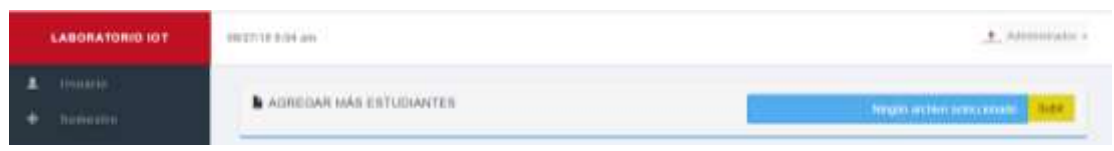

En esta pantalla podemos cargar el archivo Excel de la lista de los estudiantes que deseemos adicionar a la lista actual.

Importante: El archivo no debe contener estudiantes que ya estén registrados en la base de datos.

#### TO DIRENTORIO 1 **AND THE ROOM** A. Ammongo E AGREGAN CATEGONIA DE INSUMOS **HELISTA DE CATEGONIAS** Area Mainten car la categoria  $s$  Catagorias Acconis **CRO** Capacturer **CES Services Reporter CEI**  $\eta$ ä Listra Œ  $\mathbb{R}$  . **Gregory CK3 CK3** Seraunt Œ v. Chevy

### **ADMINISTRACIÓN DE CATEGORÍAS**

En esta sección podemos ingresar nueva categorías para los insumos, además de visualizar la lista de las categorías ingresadas.

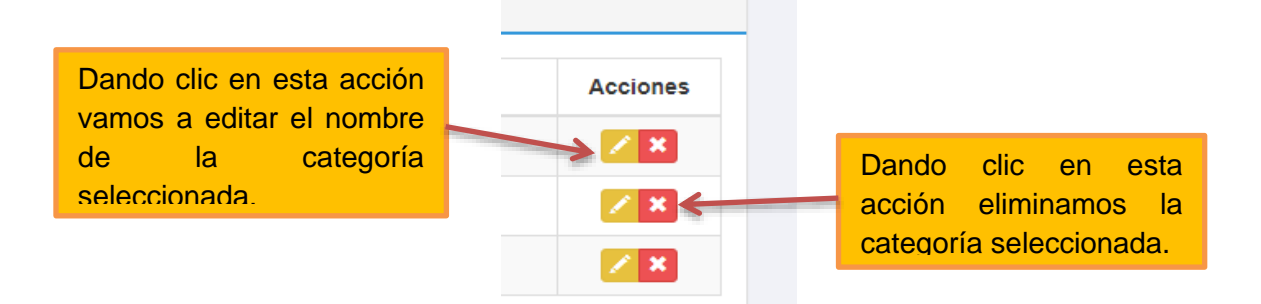

### **ADMINISTRACIÓN DE LOS INSUMOS**

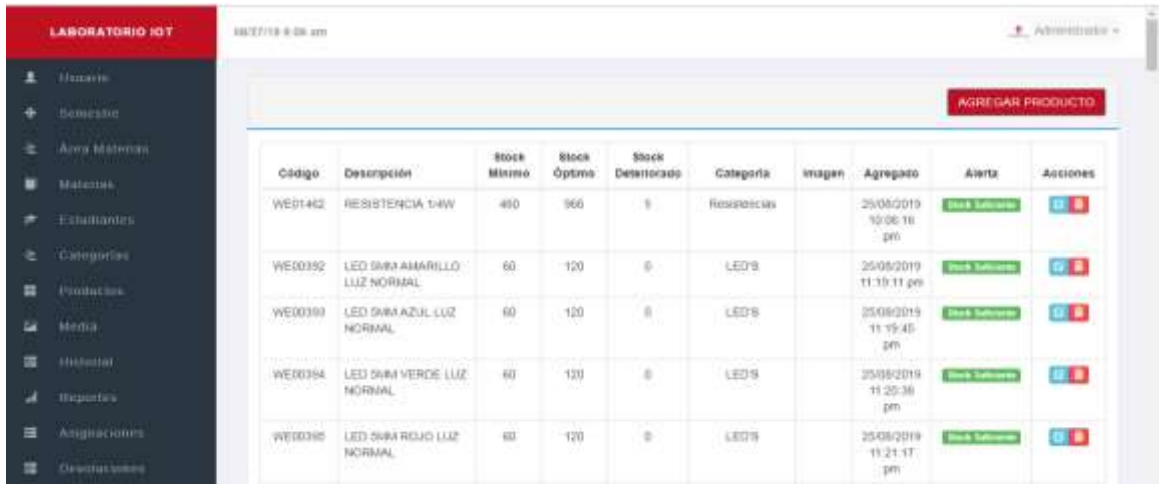

Aquí encontraremos la lista de los insumos ingresados con su código, descripción, stock mínimo, stock óptimo, stock deteriorado, categoría a la que pertenece, imagen, fecha en las que fueron ingresados y adicionalmente el mensaje de alerta por su stock.

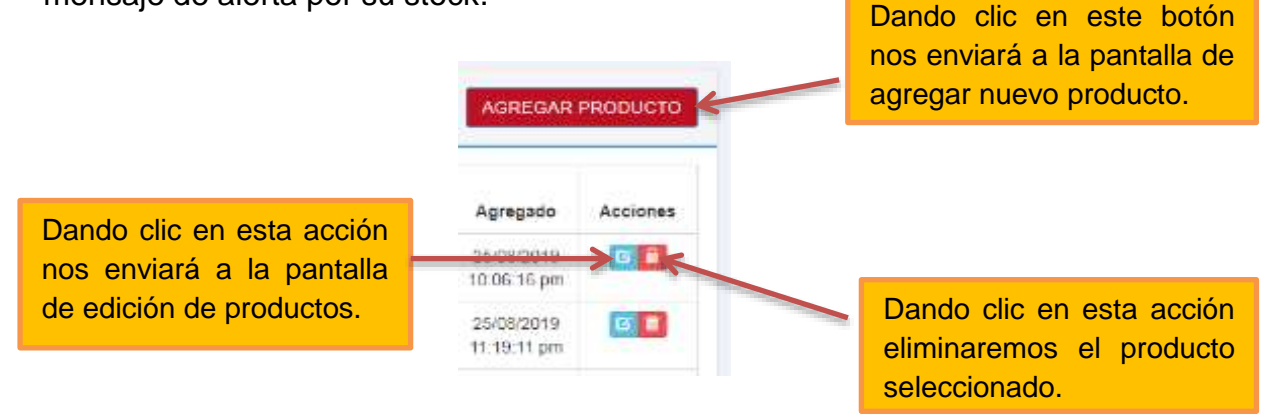

### **EDICIÓN DE INSUMOS**

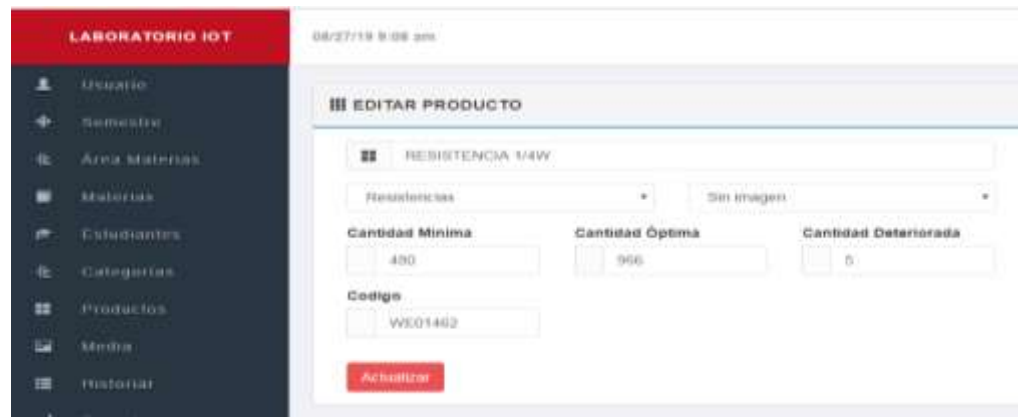

En esta sección editamos la información de los insumos como su descripción, la categoría a la que pertenece, su imagen, cantidad mínima, cantidad optima, cantidad deteriorada y su código.

Importante: los valores de imagen y cantidad deteriorada pueden quedar vacíos en el caso de no tener esos datos.

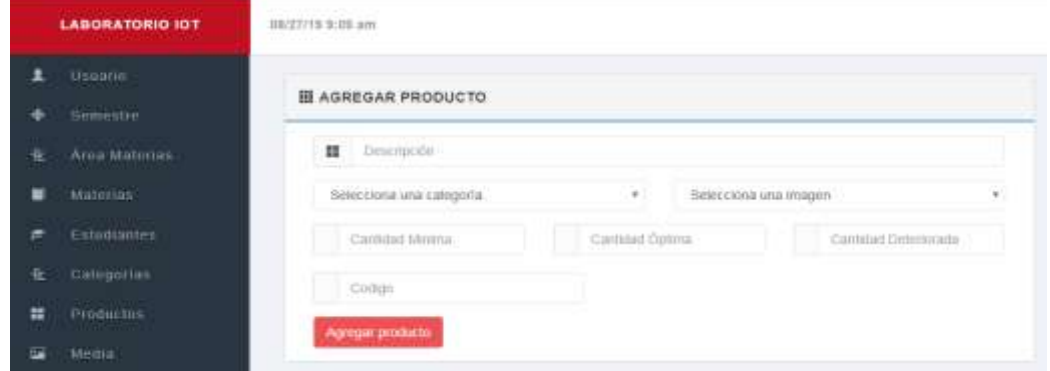

### **AGREGAR INSUMOS**

En esta sección añadimos nuevo insumo con su respectiva información como su descripción, la categoría a la que pertenece, su imagen, cantidad mínima, cantidad optima, cantidad deteriorada y su código.

Importante: los valores de imagen y cantidad deteriorada pueden quedar vacíos en el caso de no tener esos datos.

### **ADMINISTRACIÓN DE IMÁGENES DE LOS INSUMOS**

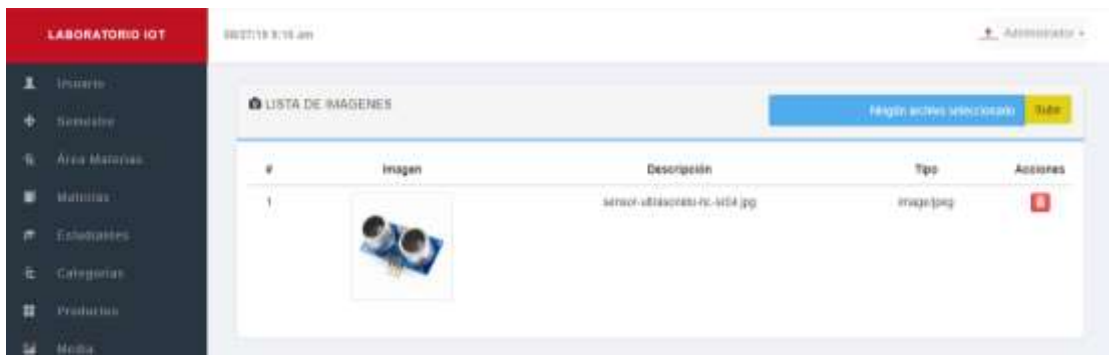

En esta sección podemos agregar nuevas imágenes a la base de datos, además podemos ver la lista de las mismas con su descripción y el tipo de formato.

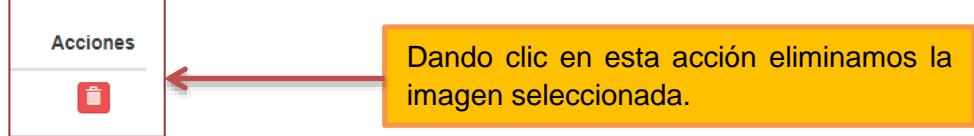

### **ADMINISTRACIÓN DE ASIGNACIONES**

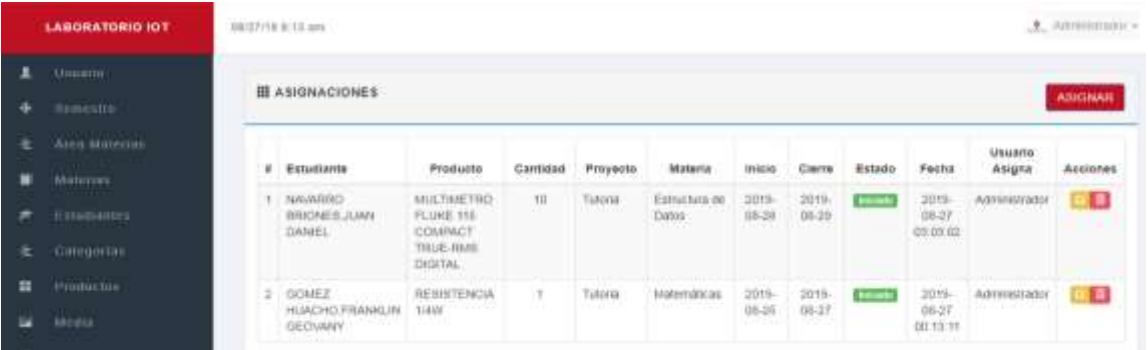

En esta sección podemos ver la lista de las asignaciones realizadas con el nombre del estudiante al que fue asignado, el producto, la cantidad, el nombre del proyecto en el que será usado, la materia, la fecha de inicio y la fecha de cierre, el estado en el que se encuentra, la fecha y hora en la que fue asignado y el nombre del usuario que realizó la transacción.

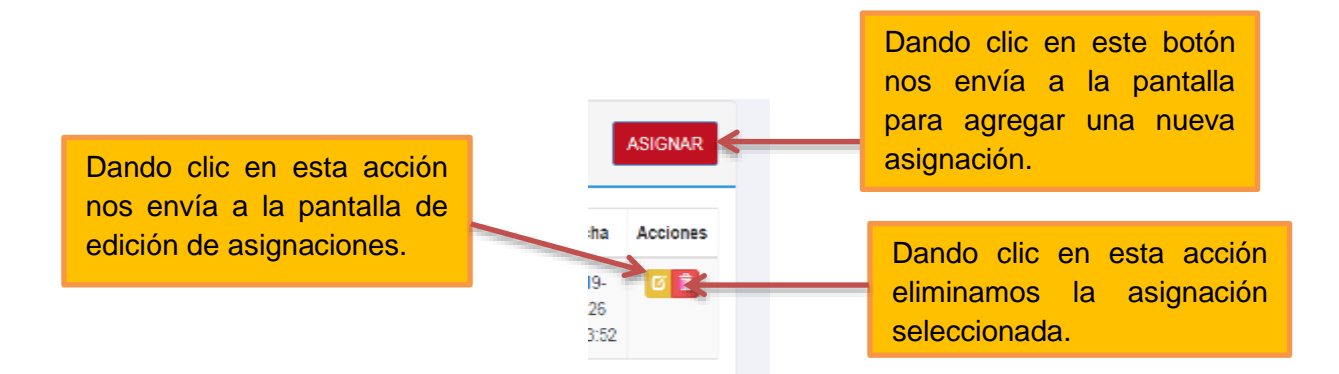

#### **EDITANDO LAS ASIGNACIONES**

![](_page_53_Picture_64.jpeg)

En esta página podemos editar la información de la asignación seleccionada, como el nombre del estudiante al que fue asignado, el producto, la cantidad, el nombre del proyecto en el que será usado, la materia, la fecha de inicio y la fecha de cierre, el estado en el que se encuentra.

### **AGREGANDO NUEVA ASIGNACIÓN**

![](_page_53_Picture_65.jpeg)

En esta página agregamos una nueva asignación con el nombre del estudiante al que fue asignado, el producto, la cantidad, el nombre del proyecto en el que será usado, la materia, la fecha de inicio y la fecha de cierre.

Importante: el estado de la asignación cuando se crea siempre será "iniciado".

![](_page_54_Picture_92.jpeg)

**ADMINISTRACIÓN DE DEVOLUCIONES**

En esta sección visualizamos la lista de las devoluciones que se han registrado con el nombre del estudiante que hace la devolución, el insumo que devuelve, la cantidad de insumos que se encuentran en optimo estado, la cantidad de insumos que se encuentran en estado deteriorado, la imagen del producto que devuelve, la fecha y hora en que se realizó la devolución y el nombre del usuario que realizó la transacción.

![](_page_54_Figure_5.jpeg)

### **EDITANDO DEVOLUCIONES**

![](_page_55_Picture_48.jpeg)

En esta página editamos la información de la devolución seleccionada, como el nombre del estudiante que hace la devolución, el insumo que devuelve, la cantidad de insumos que se encuentran en óptimo estado, la cantidad de insumos que se encuentran en estado deteriorado, la imagen del producto que devuelve.

### **AGREGANDO DEVOLUCIÓN**.

![](_page_55_Picture_49.jpeg)

En esta página agregamos una nueva devolución con su respectiva información, como el nombre del estudiante que hace la devolución, el insumo que devuelve, la cantidad de insumos que se encuentran en óptimo estado, la cantidad de insumos que se encuentran en estado deteriorado, la imagen del producto que devuelve.

### **GENERACIÓN DE REPORTE POR FECHAS**

![](_page_56_Picture_40.jpeg)

En esta sección ingresamos el rango de fechas de las cuales se generará el reporte de asignaciones realizadas durante esa selección.

![](_page_56_Picture_41.jpeg)

El reporte contendrá en su encabezado el título y el rango de fechas seleccionadas, en el cuerpo la información de las asignaciones que se realizaron durante las fechas seleccionadas.

### **GENERACIÓN DE REPORTE POR PRODUCTO**

![](_page_56_Picture_42.jpeg)

En esta sección seleccionamos el producto por el cual se generará el reporte de asignaciones realizadas.

![](_page_57_Picture_35.jpeg)

![](_page_57_Picture_36.jpeg)

El reporte contendrá en su encabezado el título y en el cuerpo la información de las asignaciones del producto seleccionado.

### **GENERACIÓN DE REPORTE POR ESTUDIANTE**

![](_page_57_Picture_37.jpeg)

En esta sección seleccionamos el nombre del estudiante por el cual se generará el reporte de asignaciones realizadas.

Reporte de Asignaciones por Estudiante

![](_page_57_Picture_38.jpeg)

El reporte contendrá en su encabezado el título y en el cuerpo la información de las asignaciones realizadas al estudiante seleccionado.

### **GENERACIÓN DE REPORTE POR PROYECTO**

![](_page_58_Picture_43.jpeg)

En esta sección seleccionamos el nombre del proyecto por el cual se generará el reporte de asignaciones realizadas.

![](_page_58_Picture_44.jpeg)

El reporte contendrá en su encabezado el título y el nombre del proyecto por el cual se generará el reporte, y en el cuerpo la información de las asignaciones realizadas al proyecto seleccionado.

### **HISTORIAL DE ASIGNACIONES Y DEVOLUCIONES**

![](_page_58_Picture_45.jpeg)

En esta sección encontramos el historial de las asignaciones y devoluciones que se realizan, mostrando como datos la ip, el usuario que realiza la acción, la fecha y hora y además la descripción de la acción que se produce.

![](_page_59_Picture_0.jpeg)

![](_page_59_Picture_1.jpeg)

![](_page_59_Picture_2.jpeg)

#### **DECLARACIÓN Y AUTORIZACIÓN**

Yo, **Ramos Cevallos, Iliana Tayri**, con C.C: # **0952209070** autor/a del trabajo de titulación: **Desarrollo e implementación de un aplicativo web para el control de insumos del Laboratorio IoT de la Facultad de Ingeniería de la Universidad Católica Santiago de Guayaquil,** previo a la obtención del título de **Ingeniera en Sistemas Computacionales** en la Universidad Católica de Santiago de Guayaquil.

1.- Declaro tener pleno conocimiento de la obligación que tienen las instituciones de educación superior, de conformidad con el Artículo 144 de la Ley Orgánica de Educación Superior, de entregar a la SENESCYT en formato digital una copia del referido trabajo de titulación para que sea integrado al Sistema Nacional de Información de la Educación Superior del Ecuador para su difusión pública respetando los derechos de autor.

2.- Autorizo a la SENESCYT a tener una copia del referido trabajo de titulación, con el propósito de generar un repositorio que democratice la información, respetando las políticas de propiedad intelectual vigentes.

Guayaquil, 10 de septiembre del 2019

Ramos Cevallos, Iliana Tayri C.C: 0952209070

![](_page_60_Picture_0.jpeg)

![](_page_60_Picture_1.jpeg)

![](_page_60_Picture_2.jpeg)

*REPOSITORIO NACIONAL EN CIENCIA Y TECNOLOGÍA* FICHA DE REGISTRO DE TESIS/TRABAJO DE TITULACIÓN

**TEMA Y SUBTEMA:**  Desarrollo e implementación de un aplicativo web para el control de insumos del Laboratorio IoT de la Facultad de Ingeniería de la Universidad Católica Santiago de Guayaquil. AUTORA: Ramos Cevallos, Iliana Tayri **TUTOR:** Ing. Manrique Manrique, Luis Alfredo, Msg. **INSTITUCIÓN:** Universidad Católica de Santiago de Guayaquil **FACULTAD:** Ingeniería **CARRERA:** Ingeniería en Sistemas Computacionales **TITULO OBTENIDO:** Ingeniera en Sistemas Computacionales **FECHA DE PUBLICACIÓN:** 10 de septiembre del 2019  $\blacksquare$  No. DE PÁGINAS: 47 **ÁREAS TEMÁTICAS:** Gestión inventario, Tecnología, Titulación **PALABRAS CLAVES/ KEYWORDS:** Aplicativo Web; Control de Inventario; Sistema Automatizado; Desarrollo E Implementación. **RESUMEN**:

El siguiente componente práctico del examen Complexivo, tiene como objetivo principal el desarrollo e implementación de un aplicativo web de control de insumos para el Laboratorio de IoT de la Facultad de Ingeniería de la Universidad Católica de Santiago de Guayaquil. El laboratorio está recientemente inaugurado por lo cual necesita de un sistema automatizado que le permita llevar con seguridad el control de los elementos que le fueron heredados del laboratorio de robótica de la facultad. En el antiguo laboratorio no se llevaba ningún control, únicamente existe una lista en la cual consta, el nombre del insumo, el código y la cantidad existente; lo cual no permitía llevar una correcta administración. Se llevó a cabo el levantamiento de requerimientos que debía cumplir, es por esto que, el aplicativo a desarrollarse en este proyecto tiene diversas funcionalidades, entre las más importantes las de asignación y devolución de los insumos a los estudiantes de la facultad. Para el diseño de la aplicación se realizó una interfaz amigable y de fácil uso para cualquier tipo de usuario. Finalmente se llevó a cabo la implementación del aplicativo en el laboratorio.

![](_page_60_Picture_209.jpeg)